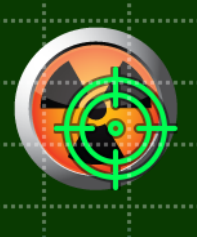

**PeliaCo** 

# **RadiaCode-101**

# Дозиметр

# Руководство пользователя

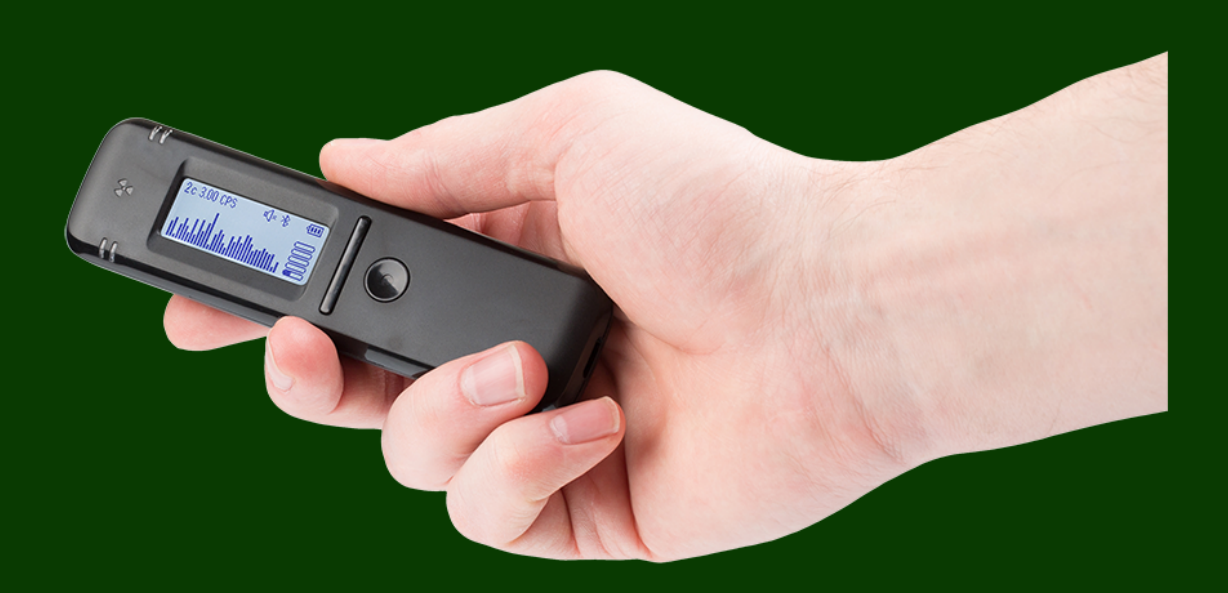

© Скан-Электроникс

# Оглавление

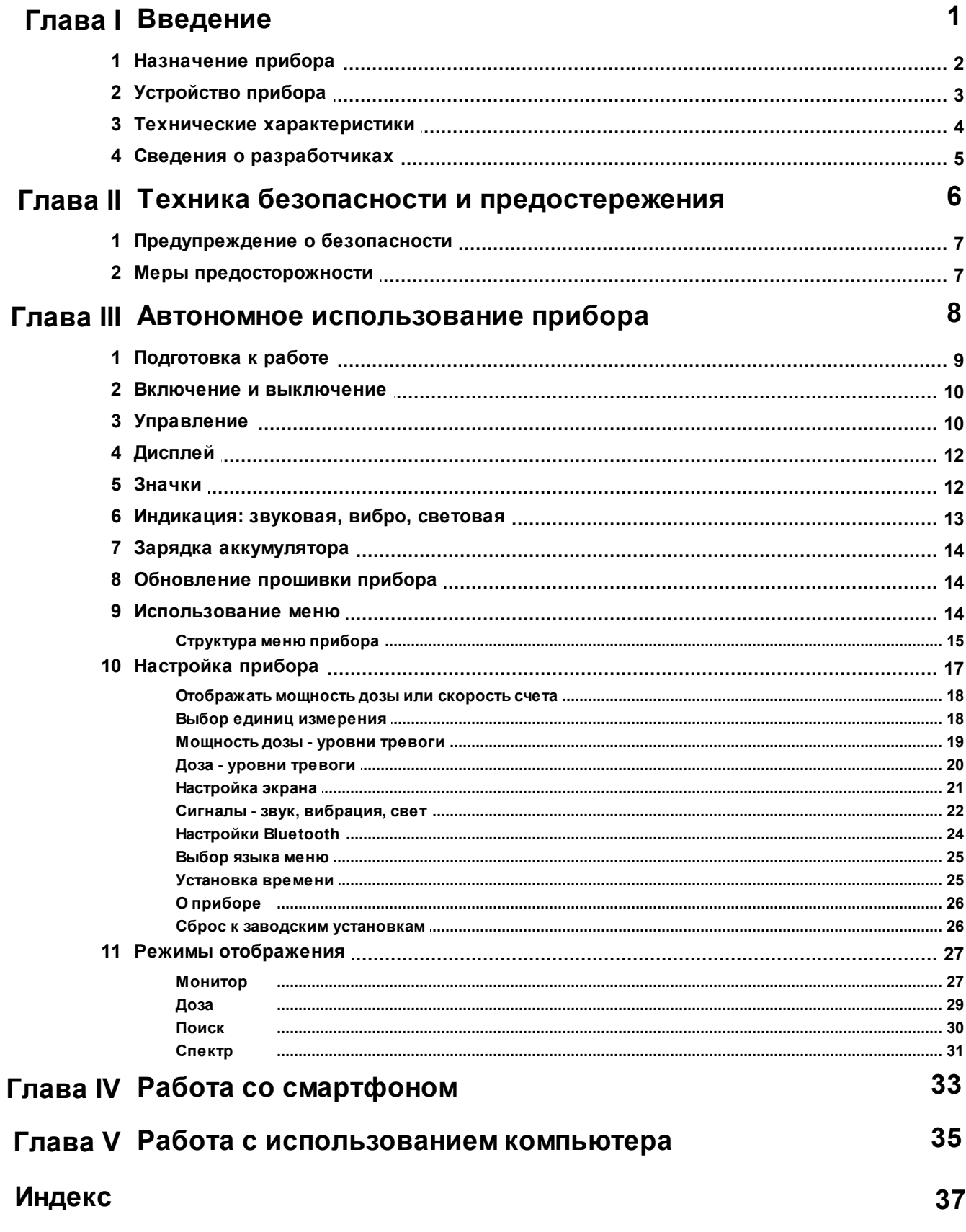

<span id="page-2-0"></span>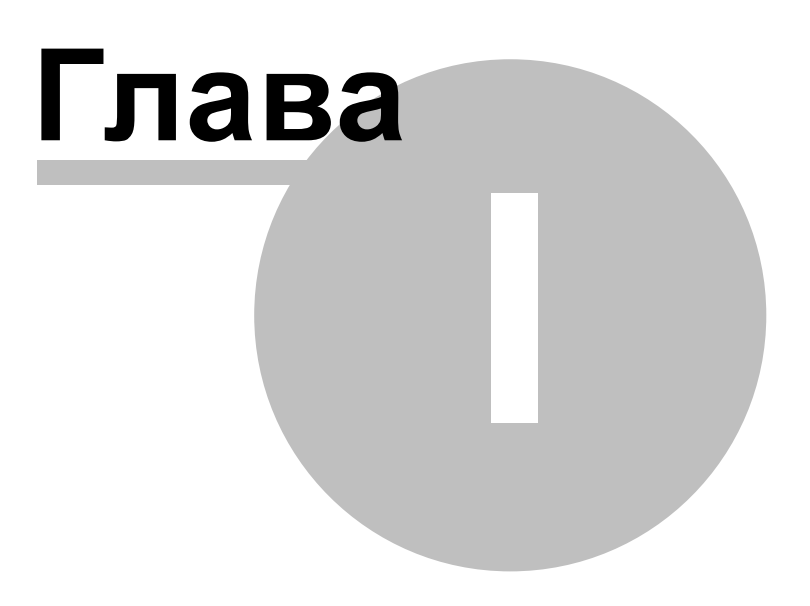

# **1 Введение**

В этом разделе находится общая информация о приборе RadiaCode-101 . В дальнейшем он именуются "прибор", "дозиметр" или "RadiaCode".

# <span id="page-3-0"></span>**1.1 Назначение прибора**

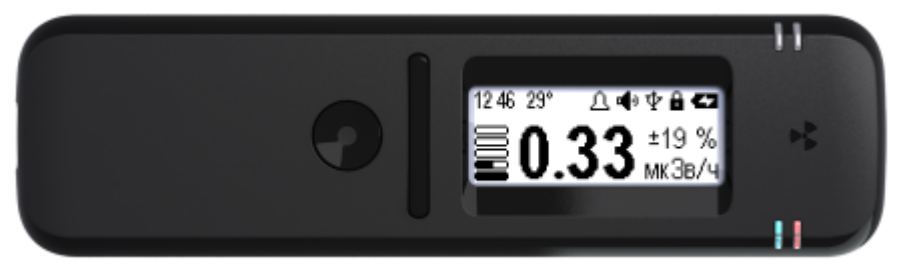

RadiaCode-101

Портативный дозиметр RadiaCode-101 предназначен для оценки радиационной обстановки в реальном времени. Пригоден для работы на местности, с образцами строительных материалов, с отдельными предметами, со специально отобранными пробами грунта, растительных материалов.

Прибор обладает высокой чувствительностью к гамма- и рентгеновскому излучению. Он пригоден для оценки мощности дозы, накопленной дозы, спектра энергий поглощенного излучения и предупреждения о радиационной опасности.

Дозиметр RadiaCode-101 это универсальный инструмент оценки радиационной безопасности. С ним доступны:

- · разведка местности;
- · проверка предметов и материалов;
- · непрерывный мониторинг радиационной обстановки;
- · персональный дозиметр;
- · ситуационный контроль накопленной дозы;
- · быстрый поиск источников радиации;
- · тревожная сигнализация о радиационной опасности;
- · база данных с привязкой к местности;
- · эргономичный экран;
- · беспроводная передача данных.

#### **Особенности прибора**

- · Быстрая реакция на изменения в радиационной обстановке благодаря детектору на основе CsI(Tl) сцинтиллятора совместно с кремниевым фотоумножителем и адаптивной обработке поступающих данных.
- · Непрерывная оценка радиационной обстановки всё время, пока прибор включен. Результаты в любой момент могут быть представлены в виде оценки мощности дозы, накопленной дозы, спектра энергий поглощенного излучения. Оценка и накопление от смены режима отображения не зависят.
- · Брызгозащита, пылезащита IP64.
- · Длительная автономная работа от встроенного аккумулятора.
- · Независимые пороги тревоги по превышению мощности дозы и превышению накопленной дозы.
- · Встроенная энергонезависимая память для накопления данных, объёмом около 1000 часов автономных наблюдений. Возможность передачи данных на компьютер по USB и на смартфон по Bluetooth. Хранение результатов во внешней базе данных. Привязка результатов к географическим координатам и отображение на карте Google при использовании в паре со смартфоном.
- Наличие программы для персонального компьютера и приложения для Android.
- · Постоянное развитие проекта. Возможность обновления встроенного и внешнего программного обеспечения.
- · Возможность как автономной работы, так и в паре со смартфоном или персональным компьютером.
- · Экономичный графический дисплей с автоматической подсветкой в темноте. Разворот изображения на экране при повороте прибора.
- · Звуковая, световая и вибросигнализация на приборе и дополнительно на смартфоне.

*RadiaCode-101 является высокотехнологичным и чувствительным инструментом. Для получения достоверных результатов ознакомьтесь с инструкцией.*

## <span id="page-4-0"></span>**1.2 Устройство прибора**

#### **Элементы конструкции, органы управления и индикации дозиметра RadiaCode-101**

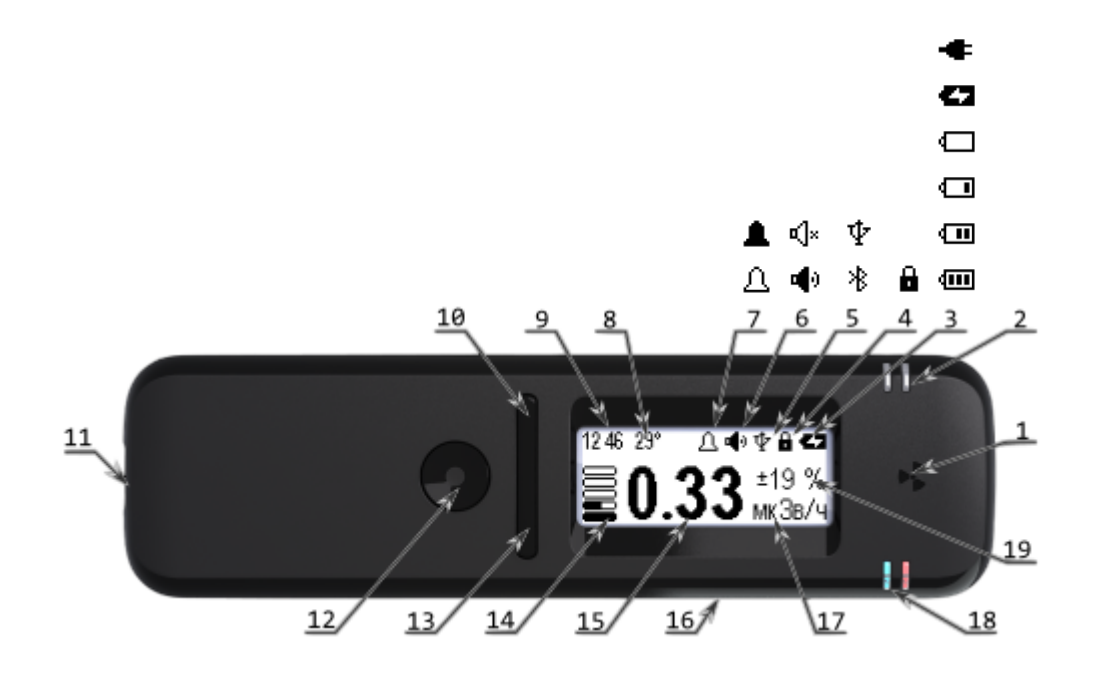

- 1. Месторасположение датчика радиации, цифрового термометра, датчика ориентации прибора.
- 2. Датчик внешней освещенности для включения подсветки экрана в темноте.
- 3. Состояние встроенного аккумулятора: уровень заряда, зарядка, окончание зарядки (питание от внешнего источника).
- 4. Признак блокировки кнопок управления.
- 5. Внешнее соединение: USB, Bluetooth.
- 6. Состояние звуковой индикации.
- 7. Наличие и уровень тревоги.
- 8. Температура датчика радиации.
- 9. Текущее время.
- 10. Кнопка качели "вверх", при перевороте изображения на дисплее "вниз".
- 11. Разъем USB type C для зарядки прибора и обмена данными.
- 12. Кнопка включения и подтверждения, круглая.
- 13. Кнопка качели "вниз", при перевороте изображения на дисплее "вверх".
- 14. Графическое представление мощности дозы.
- 15. Численное представление мощности дозы.
- 16. Источник звуковой индикации.
- 17. Единицы численного представления мощности дозы.
- 18. Световая индикация:
	- заряда (голубой цвет);
	- регистрации гамма-квантов (зеленый в норме, красный при превышении тревожного порога).
- 19. Случайная погрешность (при уровне доверия 0.95) оценки мощности дозы.

# <span id="page-5-0"></span>**1.3 Технические характеристики**

#### **Общие технические характеристики**

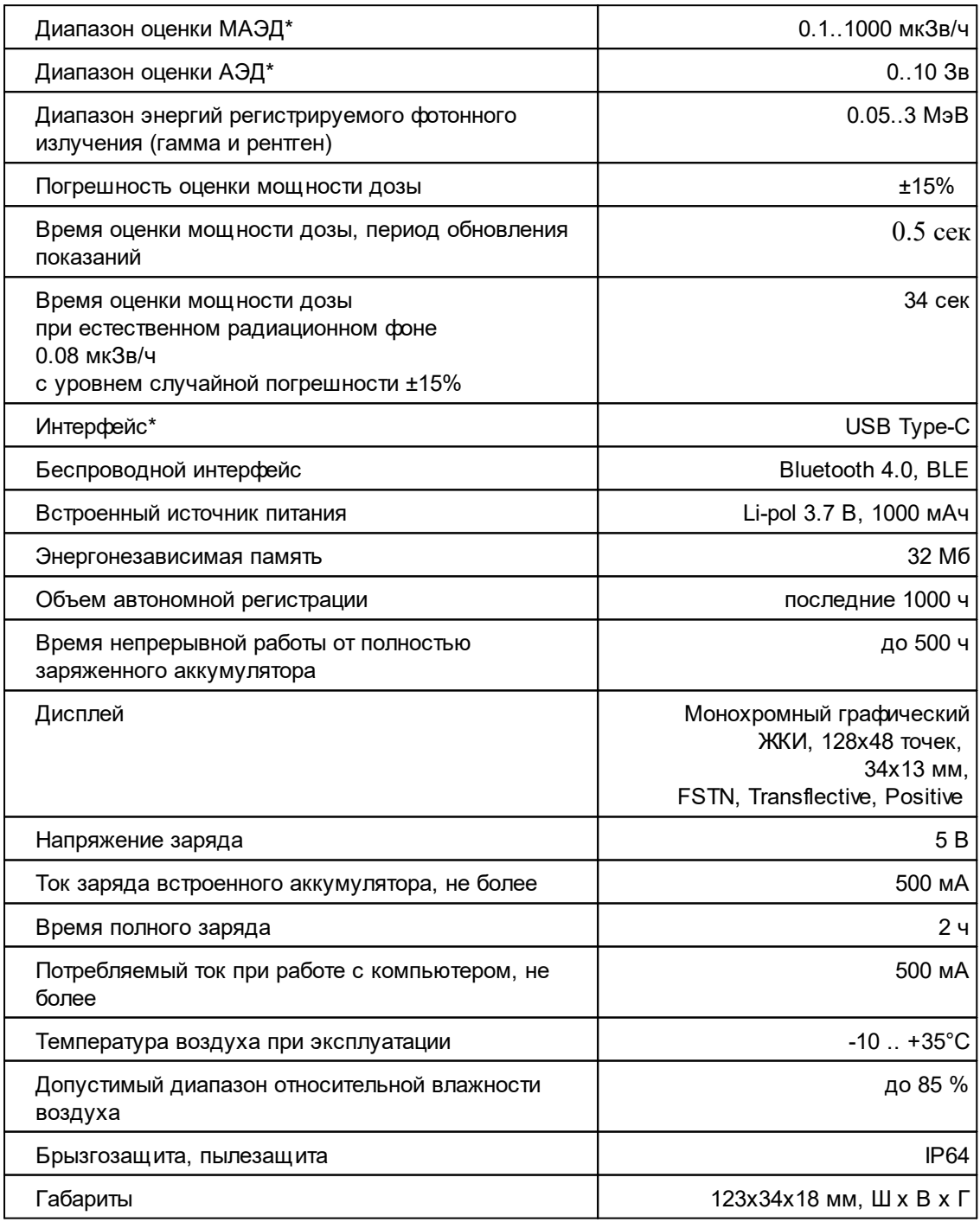

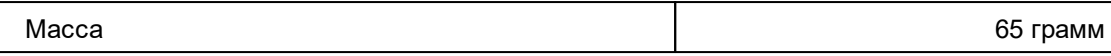

*\* Внимение! Для обновления прошивки прибора подключайте его непосредственно к компьютеру*

#### **Технические требования к компьютеру**

Прибор работает с персональными компьютерами с минимальными системными требованиями: - операционная система ........................................ Windows XP/7/8/10;

- оперативная память (ОЗУ) не менее ..................... 2 ГБ;
- видеокарта с разрешением не хуже .................... 1024x768;
- свободного места на жестком диске не менее ..... 1 Гб;
- USB порт ............................................................. 1 шт.

#### **Технические требования к мобильному устройству**

Прибор работает с планшетами или смартфонами с минимальными системными требованиями: операционная система Android версии 6.0 и выше.

# <span id="page-6-0"></span>**1.4 Сведения о разработчиках**

ООО "Скан Электроникс" 109089, г. Москва, ул. Угрешская, д. 2, стр. 36, оф. 41 Тел. +7 (495) 133-24-68 E-mail: info@scan-electronics.com Web:<https://www.scan-electronics.com>

<span id="page-7-0"></span>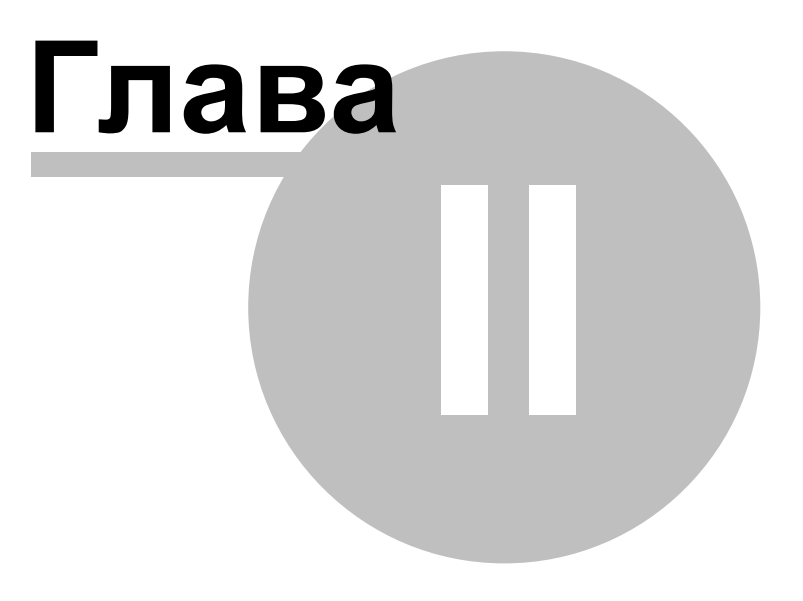

# **2 Техника безопасности и предостережения**

*Перед использованием прибора ознакомьтесь инструкцией.*

[Предупреждение](#page-8-0) о безопасности Меры [предосторожности](#page-8-1)

# <span id="page-8-0"></span>**2.1 Предупреждение о безопасности**

- · *Храните прибор в местах, недоступных для детей и домашних животных.*
- · *Ремонт прибора допустим только в сертифицированных сервис центрах.*
- · *Не разбирайте дозиметр самостоятельно.*

## <span id="page-8-1"></span>**2.2 Меры предосторожности**

- · Перед использованием устройства ознакомьтесь с инструкцией по эксплуатации.
- · Берегите устройство от воздействия экстремальных температур (ниже -20°С или выше 45°С). Слишком высокая или слишком низкая температура снижает емкость аккумулятора и сокращает срок его службы.
- · Не используйте неисправные зарядные устройства.
- · Не сжимайте сильно прибор в руке, нажимайте кнопки слегка.
- · Избегайте намокания прибора. Влага может привести к серьезным повреждениям устройства. Попадание влаги в прибор влечет за собой прекращение действие гарантии производителя.
- Не используйте и не храните прибор в загрязненных помещениях.
- · Внешние удары и неаккуратное обращение могут привести к серьезным повреждениям электроники прибора.
- · Действие электромагнитного поля может повредить прибор. Избегайте воздействия на прибор сильных электромагнитных полей.
- · Электронные и бытовые приборы, беспроводные телефоны могут создавать помехи работе прибора.
- · Если вы внесли упаковку с прибором с мороза в теплое помещение, оставьте ее в тепле на два часа, не вскрывая. В противном случае конденсация влаги может привести к неисправности прибора.
- · Обращайтесь с прибором бережно, дисплей изготовлен на стеклянной основе и может быть разбит при неосторожном обращении.
- · Не отключайте прибор от компьютера во время обновления встроенного программного обеспечения. Попытка нарушить процесс загрузки может привести к неисправности прибора, подлежащей устранению в только в сервис-центре.

<span id="page-9-0"></span>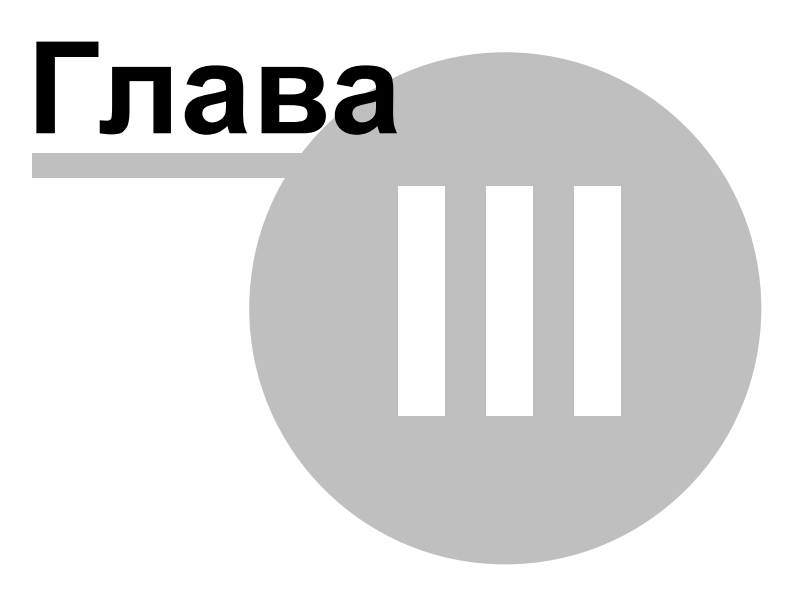

# <span id="page-10-1"></span>**3 Автономное использование прибора**

Портативный дозиметр RadiaCode-101 предназначен для оценки радиационной обстановки в реальном времени. Пригоден для работы на местности, с образцами строительных материалов, с отдельными предметами, со специально отобранными пробами грунта, растительных материалов.

RadiaCode-101 предназначен для длительного автономного использования. Прибор производит непрерывную оценку радиационной обстановки всё время, пока он включен. Результаты в любой момент могут быть представлены в виде оценки мощности дозы, накопленной дозы, спектра энергий поглощенного излучения. Оценка и накопление от выбора режима отображения не зависят. Прибор позволяет хранить накопленные данные во внутренней памяти до тысячи последних часов наблюдений.

Помимо автономного режима работы дозиметр может быть подключен к персональному компьютеру через USB кабель или к смартфону с операционной системой Android по Bluetooth. Подключение к смартфону возможно и по USB OTG. Накопленные данные при подключении к компьютеру или к смартфону переносятся во внешнее устройство, а вновь поступающие передаются туда сразу без занесения во встроенную память.

Для подключения прибора к компьютеру необходимо установить [программное](#page-37-0) обеспечение RadiaCode.

Программа доступна для загрузки по адресу <https://www.scan-electronics.com/wrc101> . С помощью программы RadiaCode можно переносить данные на компьютер, посмотривать их и управлять дозиметром. Подробное описание интерфейса программы смотрите в главе "Работа с [использованием](#page-37-0) компьютера"

Для работы в паре со смартфоном установите на него [приложение](#page-35-0) RadiaCode, доступное по ссылке <https://www.scan-electronics.com/arc101> и в GooglePlay, или воспользуйтесь QR-кодом:

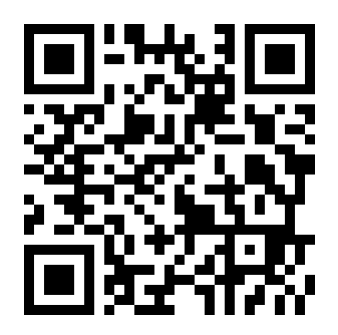

# <span id="page-10-0"></span>**3.1 Подготовка к работе**

# **Первым делом:**

- · извлеките прибор из упаковки;
- · убедитесь в его целостности;
- ознакомьтесь с инструкцией:
- · проверьте комплектность согласно паспорту изделия;
- · проверьте наличие и правильность заполнения паспорта-гарантийного талона;
- произведите полную зарядку [аккумулятора](#page-15-0).

*\* Если вы внесли упаковку с прибором с мороза в теплое помещение оставьте ее в тепле на два часа не вскрывая. В противном случае конденсация влаги внутри прибора может привести к его неисправности.*

# **Перед началом работы:**

- зарядите [аккумулятор](#page-15-0);
- **[включите](#page-11-0) прибор;**
- · [установите](#page-26-1) текущее время.

#### **Дополнительно, при желании:**

- **[выберите](#page-26-0) язык меню;**
- · настройте экран: подсветку, [ориентацию](#page-22-0);
- · настройте сигналы: [звуковые,](#page-23-0) вибро, световые;
- · обновите встроенное [программное](#page-15-1) обеспечение прибора (прошивку).

### <span id="page-11-0"></span>**3.2 Включение и выключение**

Для включения RadiaCode-101 нажмите на [круглую](#page-11-1) кнопку и удерживайте её нажатой в течение трех секунд.

Выключить прибор можно через меню.

- Для включения нажмите и удерживайте [круглую](#page-11-1) кнопку прибора до включения прибора (не менее 3-х секунд).
- o При включении прибор будет в режиме отображения мощности дозы.
- o При соответствующих настройках в этот момент будет воспроизведен звук ["включение".](#page-23-0)
- o Будет включена подсветка экрана, если разрешено и темно.
- Для выключения нажмите и удерживайте [круглую](#page-11-1) кнопку прибора до появления пиктограмм меню (не менее 3-х секунд).
- · Короткими нажатиями на кнопки качелей "вверх" или "вниз" переместите курсор на пиктограмму выключения  $\mathbb{O}$
- · Короткое нажатие на круглую кнопку приведет к выключению прибора.
- o При соответствующих настройках в этот момент будет воспроизведен звук ["выключение"](#page-23-0).
- o Экран прибора будет выключен.

# <span id="page-11-1"></span>**3.3 Управление**

Дозиметр RadiaCode-101 имеет интуитивно понятную [систему](#page-16-0) меню и управляется тремя кнопками.

Звуковая и вибро- [индикация](#page-14-0) также помогают в работе с прибором.

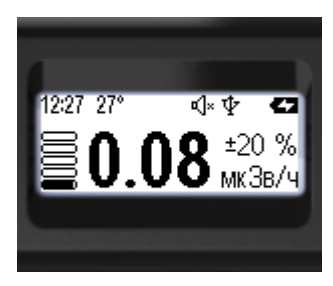

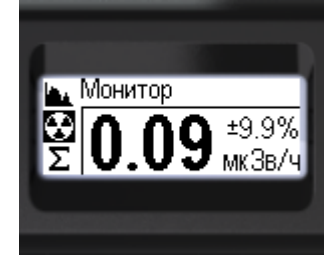

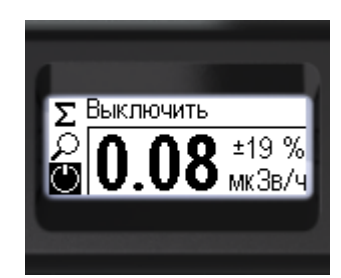

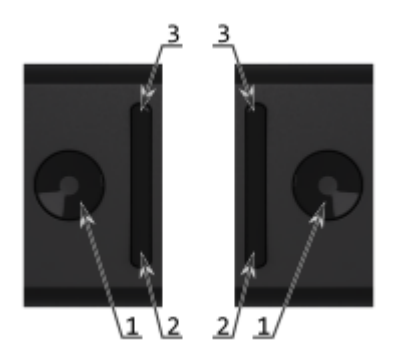

Прибор в левой руке в правой руке.

- 1. Кнопка включения и подтверждения, *круглая*.
- 2. Кнопка *"вниз"*, качели.
- 3. Кнопка *"вверх"*, качели.

Используются два типа нажатия на кнопки: *короткое* и *длинное* (не менее 3-х секунд).

*Длинное* нажатие на *круглую* кнопку [1] используется для включения прибора, вызова меню. *Короткое* нажатие *круглой* кнопки служит для:

- · разблокировки и блокировки кнопок качелей;
- · возврата из основного меню в режим отображения;
- · подтверждения выбора выделенного пункта меню;
- · переключения вариантов выбора.

Кнопки качелей автоматически блокируются через 5, 10, 15 или 30 секунд бездействия. При этом выключается подсветка экрана, если она была включена.

Время до [автоблокировки](#page-22-0) зависит от настроек.

Разблокировать эти кнопки можно *коротким* нажатием на *круглую* кнопку [1]. Это включит и подсветку экрана, если она разрешена в настройках прибора. При достаточном освещении подсветка не будет включена в режиме "Авто".

*Короткое* нажатие на кнопки качелей *"вверх/вниз"* [2, 3] используется для

- · перемещения между пунктами меню;
- · установки числовых значений.

*Длинное* нажатие на на кнопки качелей *"вверх/вниз"* служит для разных целей в разных случаях. В меню *длинное* нажатие на кнопки качелей *"вверх/вниз"* приводит к быстрому перебору пунктов. В режимах отображения обстановки *длинное* нажатие на кнопку качелей *"вверх"* включает и выключает звуковую индикацию.

Какая из кнопок качелей будет *"вверх",* а какая *"вниз" –* зависит от настроек [ориентации](#page-22-0) экрана.

При перемещении по меню любого уровня, выбранный пункт будет представлен в негативе *–* светлое на темном.

Подробное описание использования кнопок в разных режимах находится в разделах ["Режимы](#page-28-0) [отображения"](#page-28-0) и ["Использование](#page-15-2) меню".

Нажатие на любую кнопку сопровождается короткими звуком и вибрацией. При удержании кнопки не менее 3 секунд фиксируется *длинное* нажатие. Нажатие на неверную кнопку сопровождается *двойным коротким* звуком и *двойной* вибрацией

\*Звук и вибрация [сопровождающие](#page-23-0) нажатие кнопок, моут быть отключены.

# <span id="page-13-0"></span>**3.4 Дисплей**

**12**

# **Прибор снабжен графическим монохромным дисплеем.**

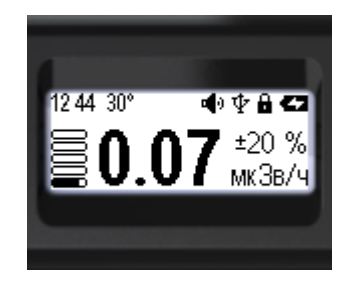

- Монохромный графический ЖКИ
- · 128х48 точек
- · 34х13 мм
- · FSTN, Transflective, Positive

*\* Обращайтесь с прибором бережно, дисплей изготовлен на стеклянной основе и может быть разбит при неосторожном обращении.*

Экран оснащен подсветкой для работы в темноте. При ярком освещении, например на солнце, подсветка не нужна. Яркость подсветки имеет десять градаций.

Можно задать поворот изображения на экране для работы с прибором левой или правой рукой, или выбрать автоматический режим поворота.

Условия включения, время подсветки и ориентация изображения настраиваются через [меню,](#page-22-0) раздел ["Настройки"](#page-22-0).

Дисплей используется для отображения:

- · состояния прибора;
- · меню управления;
- · оценки дозы;
- · оценки мощности дозы;
- · вида спектра энергий поглощенного излучения;
- · поискового режима.

В верхней части дисплея размещена панель состояния. Содержание панели состояния зависит от выбора режима [отображения.](#page-28-0)

Вид и значение используемых пиктограмм подробнее описаны в разделе ["Значки".](#page-13-1)

## <span id="page-13-1"></span>**3.5 Значки**

Различные значки используются для обозначения полей на панели состояний прибора.

- Не менее 60% заряда.
- $\P$  Не менее 30% заряда.
- $\Box$  Не менее 10% заряда.
- Менее 10% заряда, пора зарядить аккумулятор.
- Происходит заряд аккумулятора.
- Заряд окончен, питание от внешнего источника.
- Кнопки "качели" заблокированы.
- Установлена связь по USB.
- Установлена связь по Bluetooth.
- **«**]. Все звуки выключены.
- Звуки включены.
- Тревога уровня 1.
- $\rho$  Тревога уровня 2.
- Линейная шкала амплитуды энергетического спектра фотонного излучения.
- Логарифмическая шкала амплитуды энергетического спектра фотонного излучения.

В меню (вход через длинное нажатие на круглую кнопку) разделы обозначены пиктограммами и текстом.

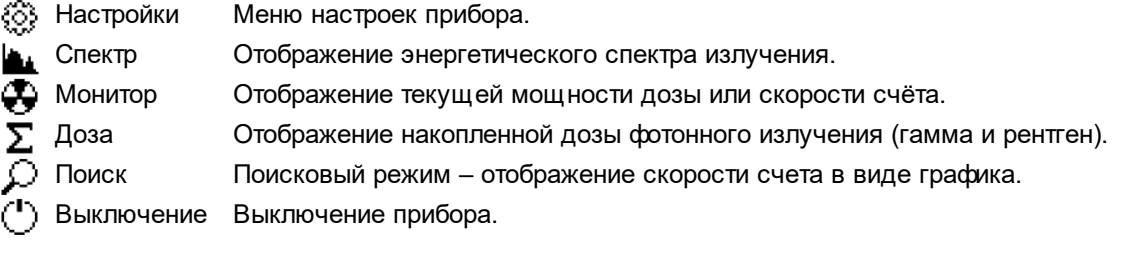

# <span id="page-14-0"></span>**3.6 Индикация: звуковая, вибро, световая**

В дозиметре RadiaCode-101 встроены источники звука и вибрации для подтверждения нажатия кнопки и индикации событий и тревог. Для контрля на расстоянии предусмотрена световая индикация

Звуком могут сопровождаться:

- · включение и выключение прибора;
- · нажатие на кнопку;
- · установление связи по Bluetooth;
- · регистрация кванта излучения;
- · превышение тревожных порогов;
- · предупреждение о разряде аккумулятора;
- · ответ на запрос "Поиск прибора".

Вибрация может отмечать:

- · нажатие на кнопку;
- · превышение тревожных порогов;
- · ответ на запрос "Поиск прибора".

Световая индикация:

- · зарядка аккумулятора *–* синий цвет, непрерывное свечение;
- · регистрация кванта излучения в нормальной обстановке *–* зеленый цвет, вспышка;
- · регистрация кванта излучения при тревоге *–* красный цвет, вспышка;
- · превышение тревожного порога *–* включение подсветки экрана.

Можно включить или [выключить](#page-23-0) сигналы по отдельным группам:

- · все звуки;
- звук нажатия кнопок:
- звук регистрации кванта излучения;
- · все типы вибрации;
- · световая индикация.

# <span id="page-15-0"></span>**3.7 Зарядка аккумулятора**

Для зарядки аккумулятора:

- подключите шнур USB к разъему, расположенному на торце прибора ([14] на [общем](#page-4-0) виде);
- · подключите шнур USB к разъему компьютера или специального зарядного устройства;
- · оставьте прибор подключенным к источнику зарядки до её полного завершения. Индикатором активности процесса зарядки является свечение синего индикатора **(**[18] на [общем](#page-4-0) виде). Если прибор включен, то кроме этого на экране отображается пиктограмма **(**[3] на [общем](#page-4-0) виде). По окончании процедуры зарядки синий индикатор погаснет и пиктограмма сменится на признак питания от внешнего источника .

При последующем использовании обращайте внимание на значок индикатора заряда. Если индикатор заряда пуст **,** то подключите прибор к зарядному устройству.

*Внимание! Для зарядки прибора используйте только специально предназначенные зарядные устройства или порт USB компьютера. Подключение прибора к неправильному источнику зарядки может стать причиной его выхода из строя. Прибор, поврежденный в результате неправильной зарядки не подлежит гарантийному ремонту.*

# <span id="page-15-1"></span>**3.8 Обновление прошивки прибора**

Прибор постоянно совершенствуется и встроенное программное обеспечение регулярно обновляется компанией-разработчиком.

Прибор имеет встроенную функцию обновления программного обеспечения (прошивки). Текущая версия прошивки доступна через пункт меню "О [приборе".](#page-27-0)

#### **Обновление прошивки:**

- · скачайте свежую версию программного обеспечения RadiaCode по адресу <https://www.scan-electronics.com/wrc101>;
- · установите RadiaCode на своем компьютере и запустите её;
- · подключите прибор непосредственно к порту USB вашего компьютера с помощью кабеля USB Type-C;
- · [включите](#page-11-0) прибор;
- · при наличии свежей версии прошивки будет предложено её обновить.
- · Дождитесь окончания процесса обновления.

*Внимание! Не выключайте прибор и не отключайте USB кабель до полного окончания процесса!*

*Нарушение процесса обновления прошивки может привести к выходу прибора из строя. Для восстановления работоспособности обращайтесь в сервисную службу.*

# <span id="page-15-2"></span>**3.9 Использование меню**

За исходное примем состояние "Прибор выключен".

**14**

- Нажмите и удерживайте [круглую](#page-11-1) кнопку до включения прибора (не менее 3-х секунд).
- o При включении прибор будет в режиме отображения мощности дозы.
- o При соответствующих настройках в этот момент будет воспроизведен звук ["включение"](#page-23-0).
- o Будет включена подсветка экрана, если это разрешено и вокруг темно
- Нажмите и удерживайте [круглую](#page-11-1) кнопку до перехода к меню.
- o Сверху будет название текущего пункта меню. (В данном случае – "Монитор").
- o Вертикально будут размещены пиктограммы пунктов главного меню.
- o Активный пункт будет выделен негативной пиктограммой.

На главном уровне меню доступны шесть пунктов.

 $0.08$  MK 3B/4

- $\circled{C}$  [Настройки] настройки прибора переход к подменю;
- [Спектр] спектр энергий фотонного излучения (гамма и рентген) режим отображения;
- $\bigoplus$  [Монитор] мощность дозы, скорость счёта режим отображения;
- $\Sigma$  [Доза] накопленная доза режим отображения;
- $\mathcal{P}$  [Поиск] поисковый график скорости счёта режим отображения;
- $\circlearrowright$  [Выключить] выключение прибора действие.

Для выбора нужного пункта используйте короткое нажатие на кнопки качелей *"вверх/вниз".* Выбранный пункт будет выделяться негативной пиктограммой. Для подтверждения выбора используйте *короткое* нажатие на *круглую* кнопку.

Одновременно на экране прибора доступны только три варианта выбора, остальные становятся доступны при очередном нажатии на кнопки качелей *"вверх/вниз".*

Из шести пунктов четыре  $\mathbb I$  Спектр,  $\mathfrak P$  Монитор,  $\Sigma$  Доза,  $\mathfrak O$  Поиск] дают доступ к выбору режима [отображения](#page-28-0) радиационной обстановки.

Пункт [ Выключить] – это пункт действия, при его подтверждении *круглой* кнопкой прибор будет [выключен.](#page-11-0)

Пункт [<sup>33</sup> Настройки] служит для перехода к [подменю](#page-18-0) настроек прибора.

На всех уровнях меню устроено циклически. Так, на главном уровне, нажатие на кнопку качелей *"вниз"* переводит фокус с пункта на пункт в следующем порядке: **--> --> --> --> --> --> ...**

Общая [структура](#page-16-0) меню представлена в соответствующем разделе описания.

#### <span id="page-16-0"></span>**3.9.1 Структура меню прибора**

**[Настройки]** – переход к меню настроек прибора

· **[Отображать]** – выбор между представлением мощности дозы и скорости счета

- · **[< Назад]** возврат на уровень выше, присутствует во всех подменю
- · **[<< Выход из меню]** возврат к режиму отображения, присутствует во всех подменю

*\* далее эти два пункта [< Назад] [<< Выход из меню] обозначены как* **< <<**

· **[Единицы измерения]** – переход к подменю

- - **[Доза]** – выбор между единицами: Зиверт **[Зв]** / Рентген **[Р]**

- - **[Скорость счёта]** – выбор между единицами: импульсов в секунду **[CPS]** / импульсов в минуту **[CPM]**

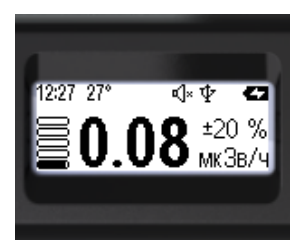

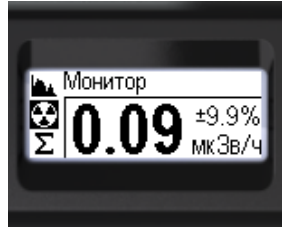

**< <<**

· **[Мощность дозы]** – переход к подменю

- - **[Тревога 1]** – установка тревожного порога 1 по уровню мощности дозы

- - **[Тревога 2]** – установка тревожного порога 2 по уровню мощности дозы

**< <<**

· **[Доза]** – переход к подменю

- - **[Тревога 1]** – установка тревожного порога 1 по уровню накопленной дозы

- - **[Тревога 2**] – установка тревожного порога 2 по уровню накопленной дозы

- - **[Обнулить дозу]** – сброс накопленной дозы

**< <<**

· **[Дисплей]** – переход к подменю

- - **[Подсветка]** – переход к подменю

- - - **[Включение]** – выбор режима подсветки: **[Авто]** / **[Никогда]** / **[По кнопке]**

- - - **[Длительность]** – выбор длительности подсветки: **[5**, **10**, **15**, **30]** секунд **< <<**

- - **[Поворот]** – выбор поворота изображения: **[Авто]** / **[Вправо]** / **[Влево] < <<**

· **[Сигналы]** – переход к подменю

- - **[Звуковые]** – выбор **[Вкл]** / **[Выкл]** – для всех звуков

- - **[Вибро]** – выбор **[Вкл]** / **[Выкл]** – для всех вибросигналов

- - **[Световые]** – выбор **[Вкл]** / **[Выкл]**

- - **[Щелчки]** – выбор **[Вкл]** / **[Выкл]** – звук, отдельно для событий регистрации квантов излучения

- - **[Кнопки]** – переход к подменю

- - - **[Звук**] – выбор **[Вкл]** / **[Выкл]** – звук, отдельно по нажатию на кнопки

- - - **[Вибро]** – выбор **[Вкл]** / **[Выкл]** – вибрация, отдельно по нажатию на кнопки **< <<**

- - **[Тревоги]** – переход к подменю

- - - **[Мощность дозы]** – переход к подменю

- - - - **[Тревога 1]** – переход к подменю

- - - - - **[Звук]** – выбор **[Вкл]** / **[Выкл]**

- - - **[Вибро]** выбор **[Вкл]** / **[Выкл]**
- **< <<**

- - - - **[Тревога 2]** – переход к подменю

- - - - - **[Звук]** – выбор **[Вкл]** / **[Выкл]**

- - - - - **[Вибро]** – выбор **[Вкл]** / **[Выкл]**

**< <<**

- - - - **[Зашкаливание]** – переход к подменю

- - - - - **[Звук]** – выбор **[Вкл]** / **[Выкл]**

- - - - - **[Вибро]** – выбор **[Вкл]** / **[Выкл]**

**< <<**

- - - **[Доза]** – переход к подменю

- - - - **[Тревога 1]** – переход к подменю

- - - - - **[Звук]** – выбор **[Вкл]** / **[Выкл]**

- - - - - **[Вибро]** – выбор **[Вкл]** / **[Выкл]**

**< <<**

- - - - **[Тревога 2]** – переход к подменю

- - - - - **[Звук]** – выбор **[Вкл]** / **[Выкл]**

- - - - - **[Вибро]** – выбор **[Вкл]** / **[Выкл]**

**< <<**

- - - - **[Зашкаливание]** – переход к подменю

- - - - - **[Звук]** – выбор [Вкл] - [Выкл]

- - - - - **[Вибро]** – выбор [Вкл] - [Выкл]

**< <<**

· **[Bluetooth]** – выбор **[Вкл]** / **[Выкл]**

· **[Язык]** – выбор **[Русский]** / **[English]**

· **[Время]** – переход к диалогу установки времени

- · **[О приборе]** переход к странице с данными о приборе
- · **[Заводские установки]** переход к диалогу сброса настроек
- - выбор **[Нет]** / **[Да]**

**< <<**

- **L** [Спектр] режим отображения спектра энергий
- **[Монитор]** режим отображения мощности дозы
- $\Sigma$  [**Доза]** режим отображения накопленной дозы
- **[Поиск]** режим отображения поискового графика скорости счёта

**[Выключить]** – выключение прибора

# <span id="page-18-0"></span>**3.10 Настройка прибора**

Настройки прибора доступны из соответствующего подменю прибора –  $\hat{\mathbb{C}}$  "Настройки".

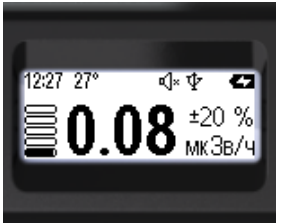

Настройки

±20 %

мкЗв/ч

- Нажмите и удерживайте [круглую](#page-11-1) кнопку до перехода к меню.
- · Сверху будет название тукущего пункта меню. (В данном случае – "Монитор").
- o Вертикально будут размещены пиктограммы пунктов главного меню.
- o Активный пункт будет выделен негативной пиктограммой.
- · Короткими нажатиями на верхнюю кнопку качелей (или нижнюю, меню кольцевое) переведите фокус на пункт  $\mathbb{S}^3$  "Настройки".
- · Коротким нажатием на круглую кнопку подтвердите переход к подменю "Настройки".

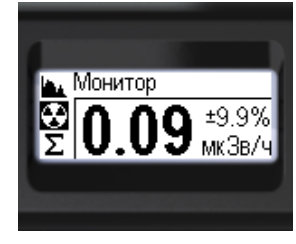

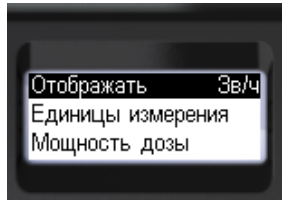

Далее колроткими нажатиями на кнопки вверх/вниз качелей можно переместить фокус на нужный пункт и произвести требуемые настройки.

Общая структура меню доступна в разделе "[Структура](#page-16-0) меню прибора".

С данного и более глубоких уровней меню можно выйти через пункты **[< Назад]** и **[<< Выход из меню]**.

[Отображать](#page-19-0) мощность дозы или скорость счета Выбор единиц [измерения](#page-19-1) [Мощность](#page-21-0) дозы – уровни тревоги Доза – уровни [тревоги](#page-21-0) [Настройка](#page-22-0) экрана Сигналы – звук, [вибрация,](#page-23-0) свет [Настройки](#page-25-0) Bluetooth [Выбор](#page-26-0) языка меню [Установка](#page-26-1) времени О [приборе](#page-27-0) Сброс к заводским [установкам](#page-27-1)

#### <span id="page-19-0"></span>**3.10.1 Отображать мощность дозы или скорость счета**

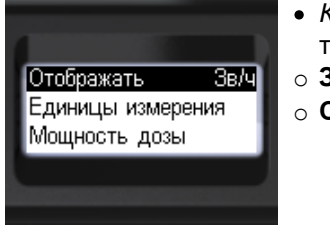

**18**

- · *Короткими* нажатиями на *[круглую](#page-11-1) кнопку* выберите тип оценки интенсивности излучения
- o **Зв/ч**, **Р/ч** отображать *мощность дозы*;
- o **CPS**, **CPM** отображать *скорость счёта*.

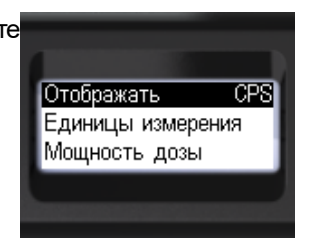

Далее можно *короткими* нажатиями на кнопки *вверх/вниз* качелей перейдите к следующим пунктам меню настройки прибора.

Для возврата на предыдущий уровень или выхода из меню сместите этими кнопками фокус на пункт

**[< Назад]** или **[<< Выход из меню]**.

*Коротким* нажатием на *[круглую](#page-11-1) кнопку* подтвердите свой выбор.

#### <span id="page-19-1"></span>**3.10.2 Выбор единиц измерения**

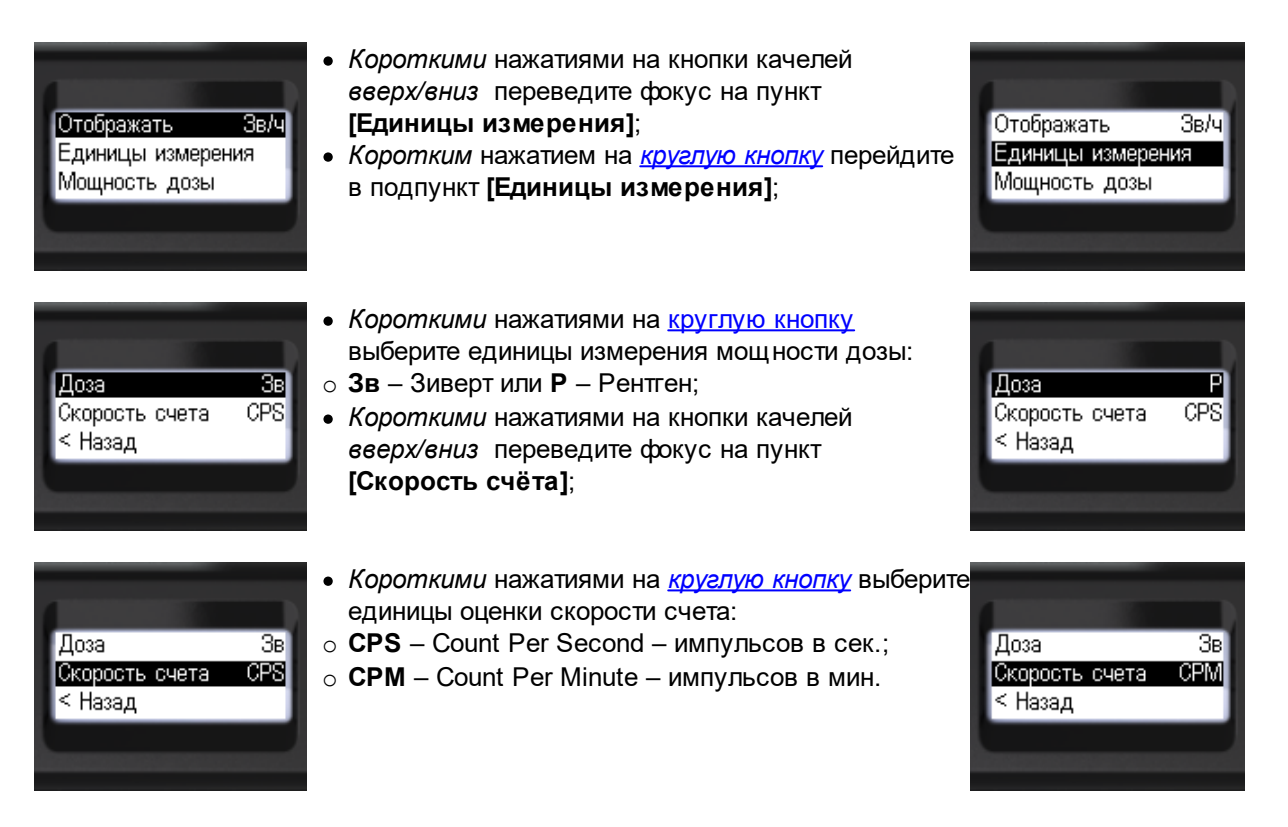

Для возврата на предыдущий уровень или выхода из меню кнопками качелей *вверх/вниз* сместите фокус на пункт **[< Назад]** или **[<< Выход из меню]**. *Коротким* нажатием на *[круглую](#page-11-1) кнопку* подтвердите свой выбор.

# <span id="page-20-0"></span>**3.10.3 Мощность дозы - уровни тревоги**

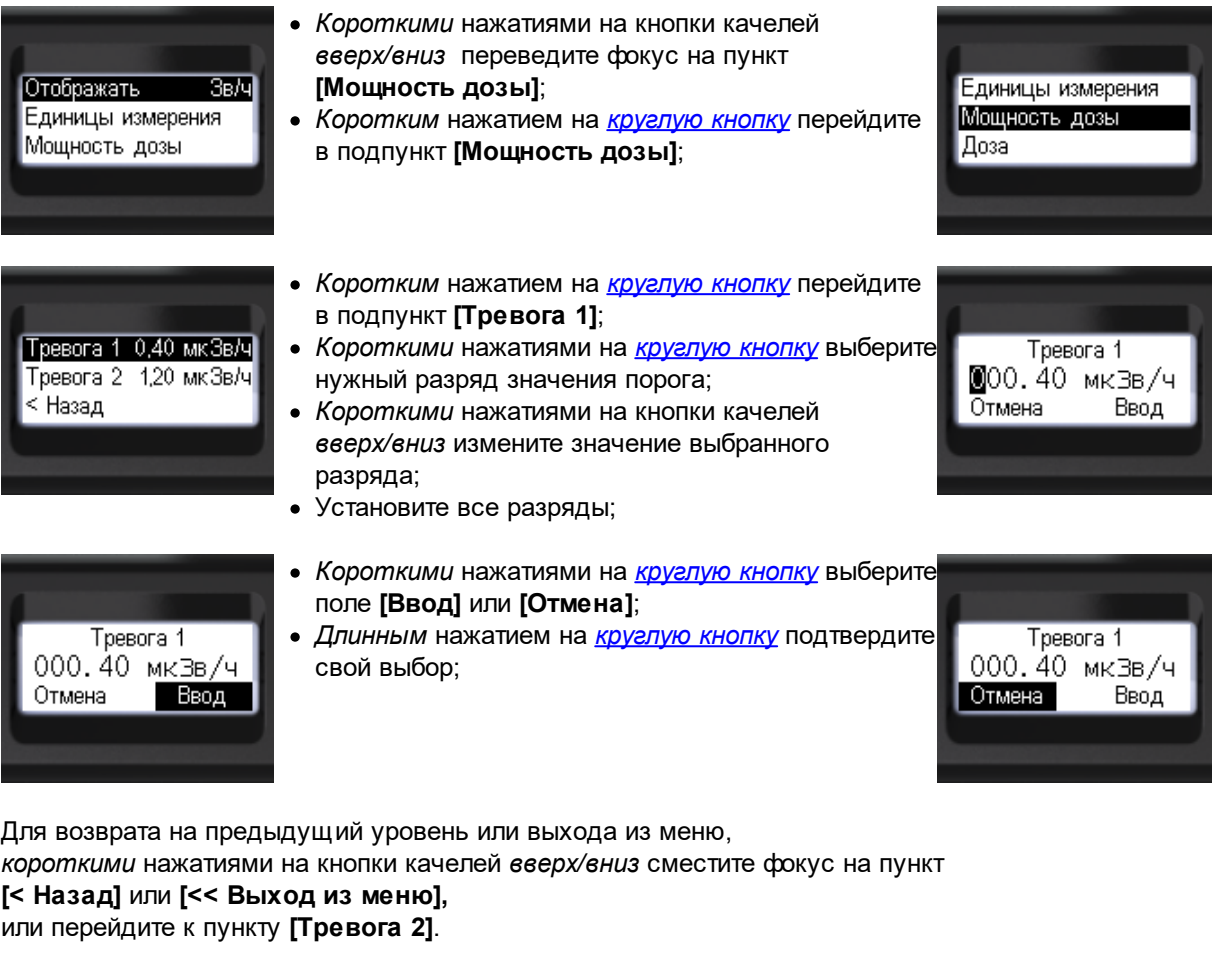

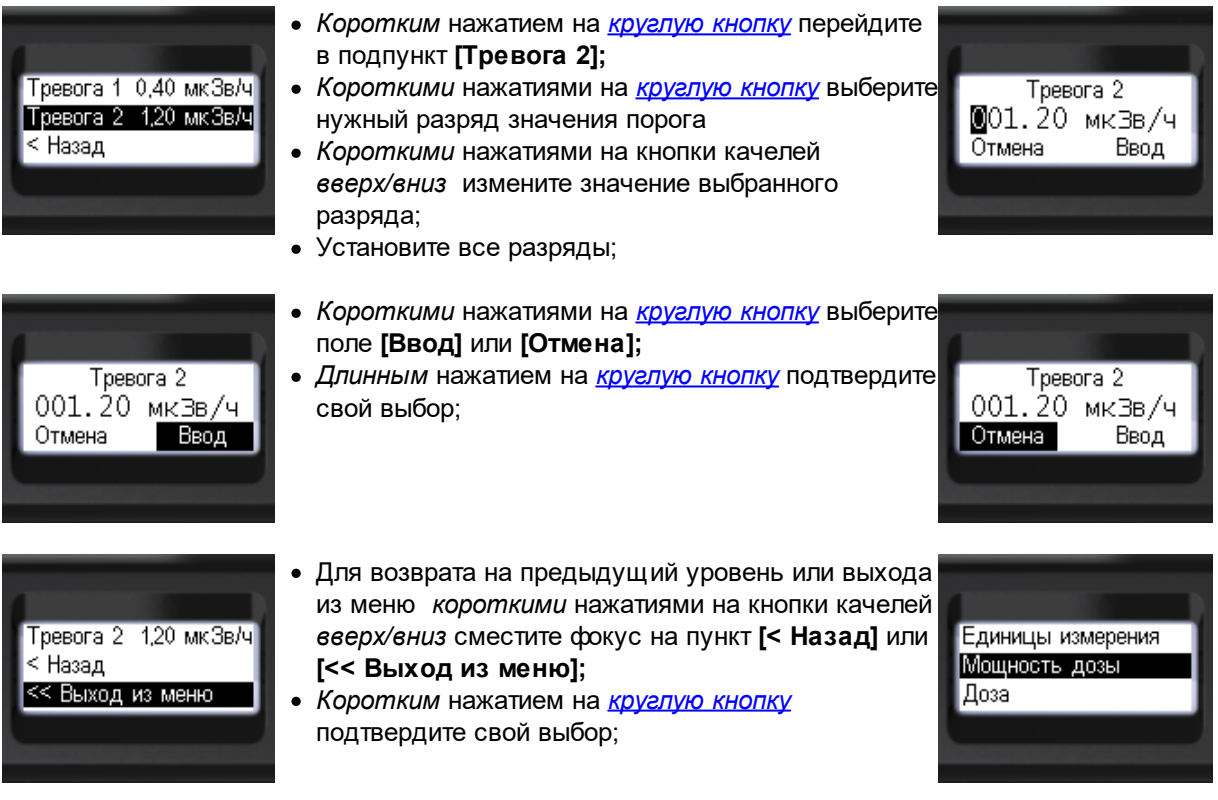

#### <span id="page-21-0"></span>**3.10.4 Доза - уровни тревоги**

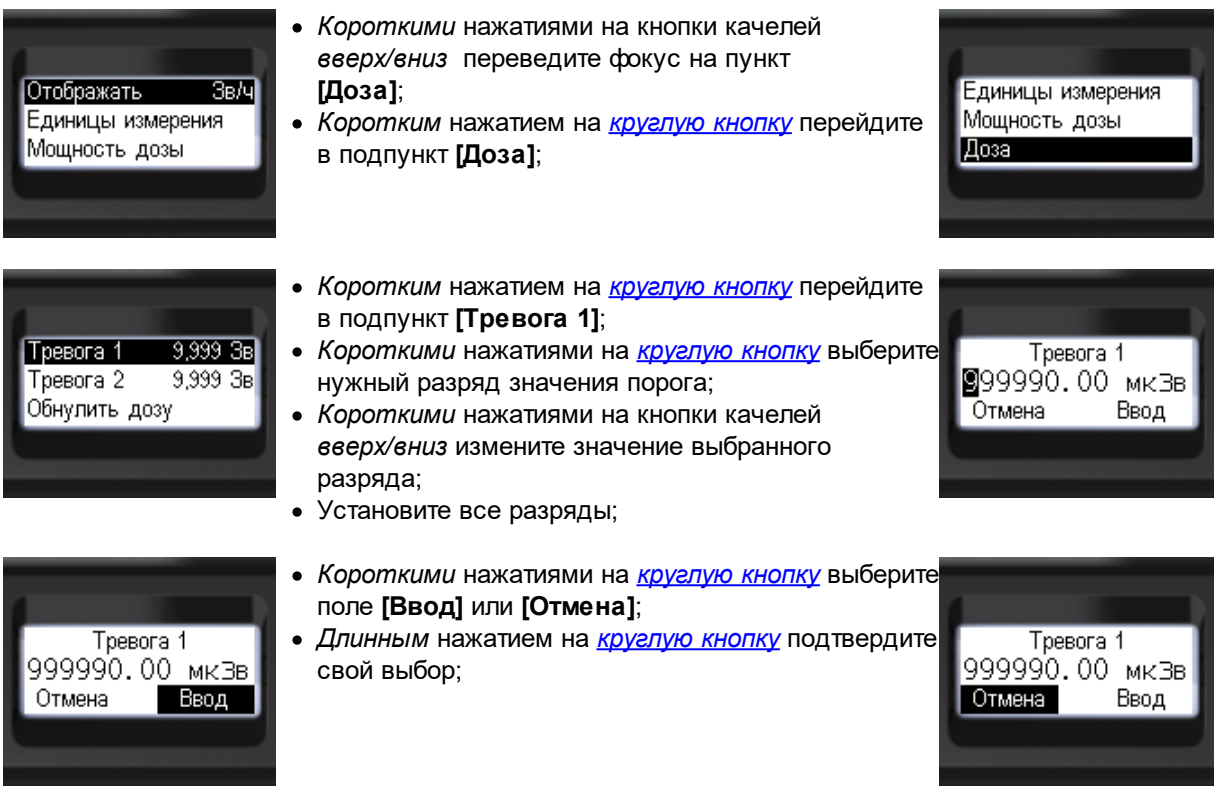

Для возврата на предыдущий уровень или выхода из меню *короткими* нажатиями на кнопки качелей *вверх/вниз* сместите фокус на пункт

**[< Назад]** или **[<< Выход из меню]**, или перейдите к пункту **[Тревога 2]**.

· *Коротким* нажатием на *[круглую](#page-11-1) кнопку* перейдите в подпункт **[Тревога 2]**; 9,999 3B · *Короткими* нажатиями на *[круглую](#page-11-1) кнопку* выберите Tpesora 1 Tpesora<sub>2</sub> —<br>Тревога 2 9.999 3B ⊠99990.00 мкЗв нужный разряд значения порога Обнулить дозу · *Короткими* нажатиями на кнопки качелей Отмена Ввод *вверх/вниз* измените значение выбранного разряда; · Установите все разряды;

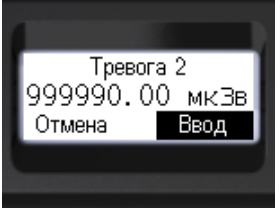

- · *Короткими* нажатиями на *[круглую](#page-11-1) кнопку* выберите поле **[Ввод]** или **[Отмена]**;
- · *Длинным* нажатием на *[круглую](#page-11-1) кнопку* подтвердите свой выбор;

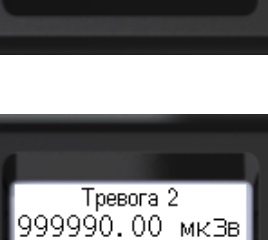

Ввод

**20**

Отмена

- · Для возврата на предыдущий уровень или выхода из меню *короткими* нажатиями на кнопки качелей *вверх/вниз* сместите фокус на пункт **[< Назад]** или **[<< Выход из меню]**;
- · *Коротким* нажатием на *[круглую](#page-11-1) кнопку* подтвердите свой выбор;

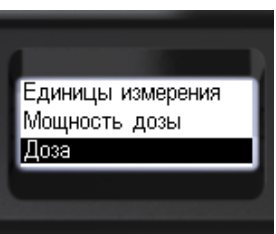

#### <span id="page-22-0"></span>**3.10.5 Настройка экрана**

Tpesora 2

Обнулить дозу < Назад

9,999 3B

Вы можете приспособить свойства экрана под свои потребности.

Доступен выбор одного из одиннадцати уровней яркости подсветки экрана (от 0 до 9). По умолчанию установлен уровень 5. При меньших уровнях заряд аккумулятора расходуется медленнее. Подсветка экрана будет выключена автоматически через некоторое время отсутствия нажатий на кнопки. Можно выбрать задержку выключения 5, 10, 15 или 30 секунд. Подсветку экрана можно запретить полностью, разрешить её безусловное включение по нажатию на кнопки или только в темноте.

При поставке прибор настроен в режим автоматического разворота экрана при работе с ним правой или левой рукой. Вы можете отключить опцию автоматического разворота экрана и зафиксировать его ориентацию в положении *вправо* или *влево*.

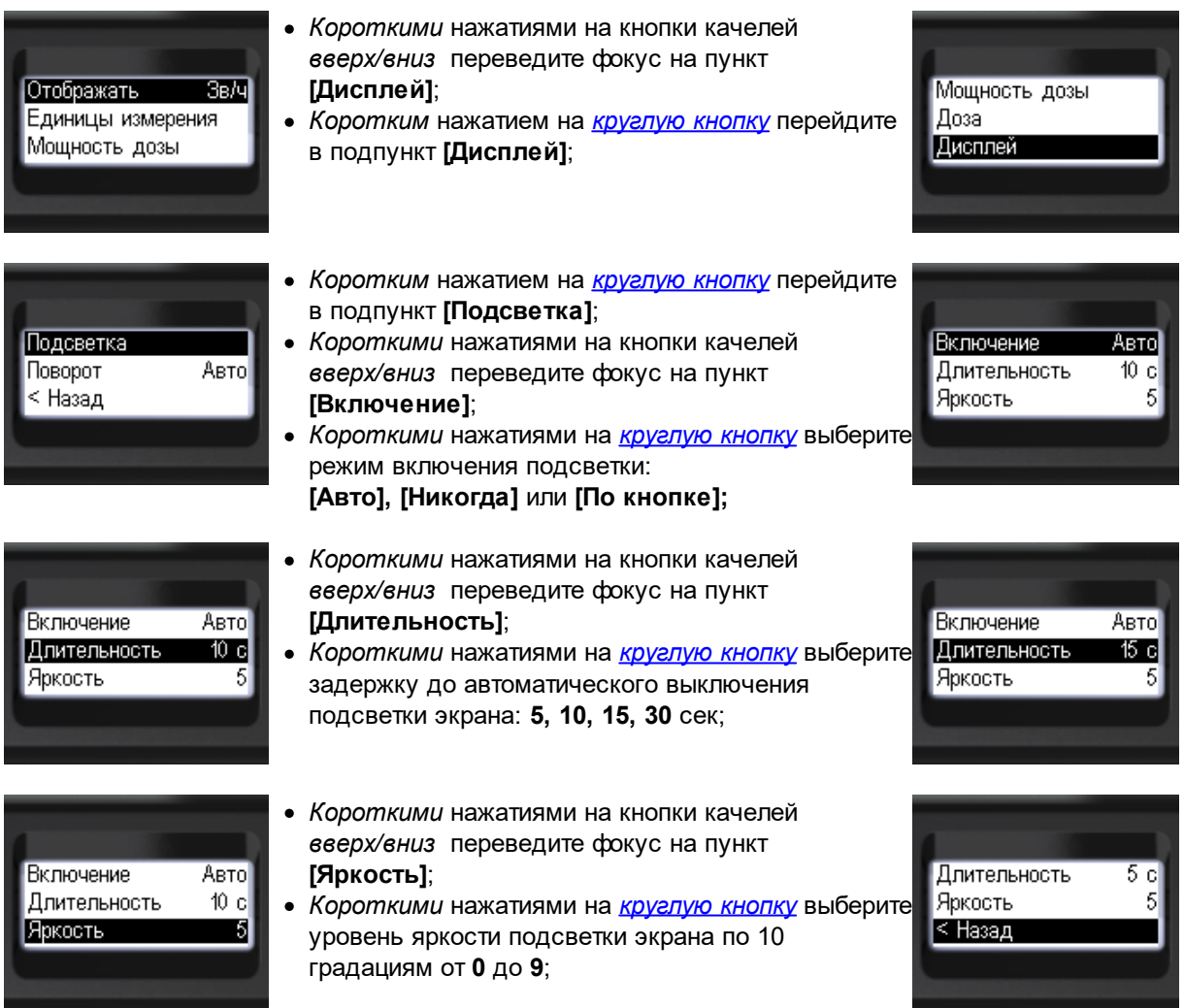

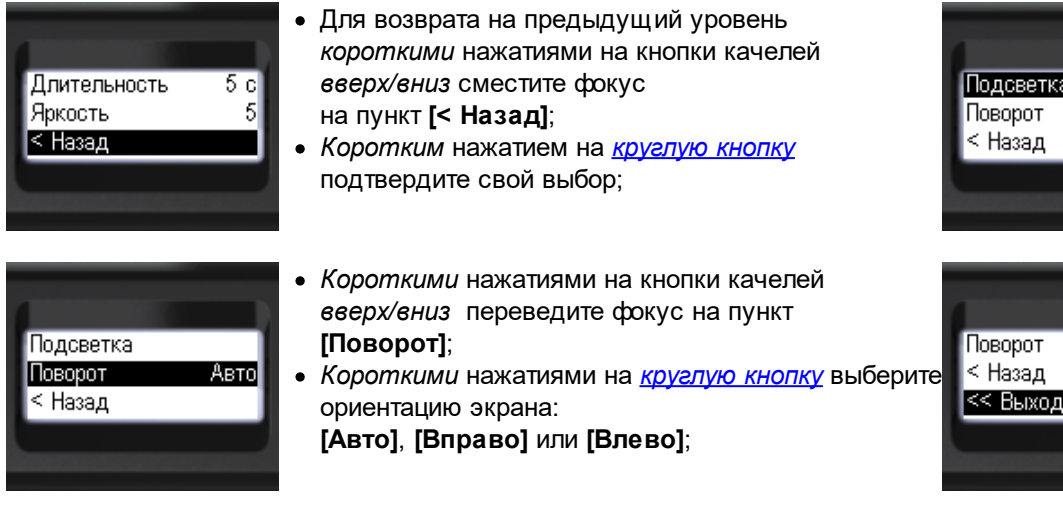

Для возврата на предыдущий уровень или выхода из меню, *короткими* нажатиями на кнопки качелей *вверх/вниз* сместите фокус на пункт **[< Назад]** или **[<< Выход из меню]**. *Коротким* нажатием на *[круглую](#page-11-1) кнопку* подтвердите свой выбор.

#### <span id="page-23-0"></span>**3.10.6 Сигналы - звук, вибрация, свет**

Дозиметр RadiaCode-101 для взаимодействия с пользователем снабжен комбинированным интерфейсом:

- · дисплей;
- · кнопки;
- звукоизлучатель;
- · светодиоды;
- · вибросигнализатор.

Звук, свет, вибро дополняют информацию представленную на дисплее и обеспечивают обратную связь при нажатии на кнопки.

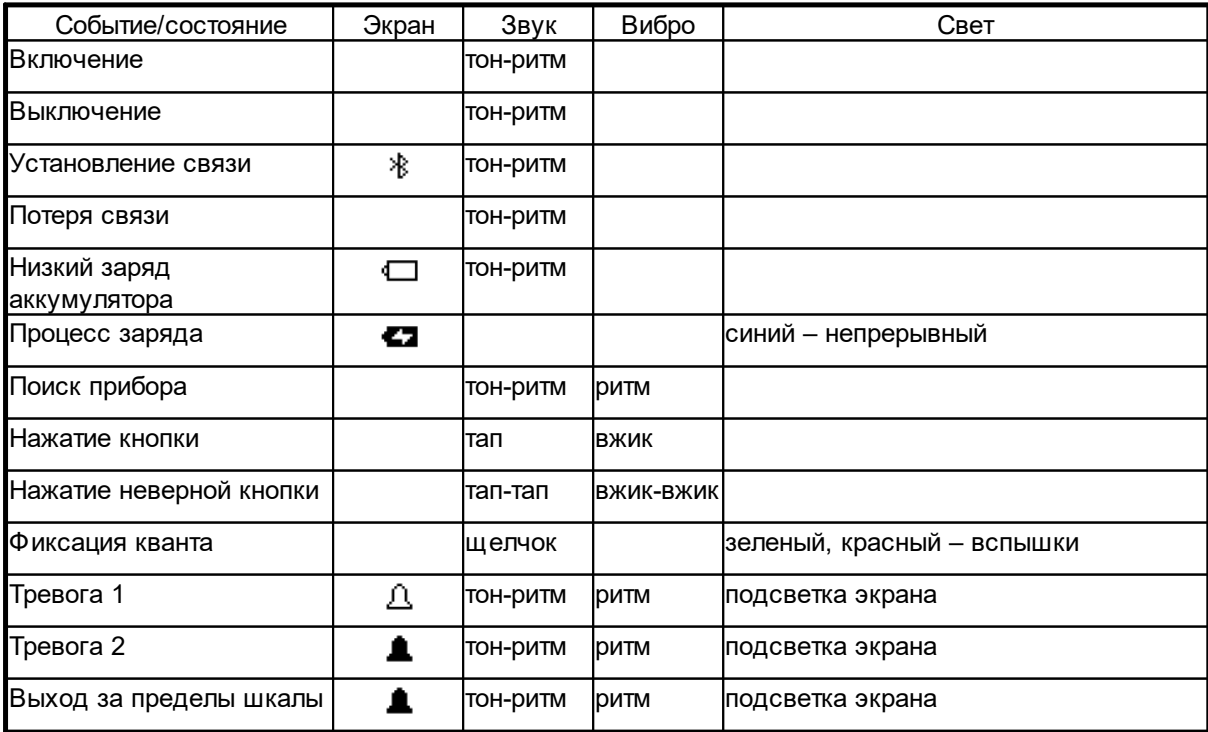

**22**

Авто

Авто

из меню

В меню меню можно определить режим работы звуковой, световой и вибро-сигнализации. Доступны отдельные разрешения на звуки тревог, кнопок, щелчков.

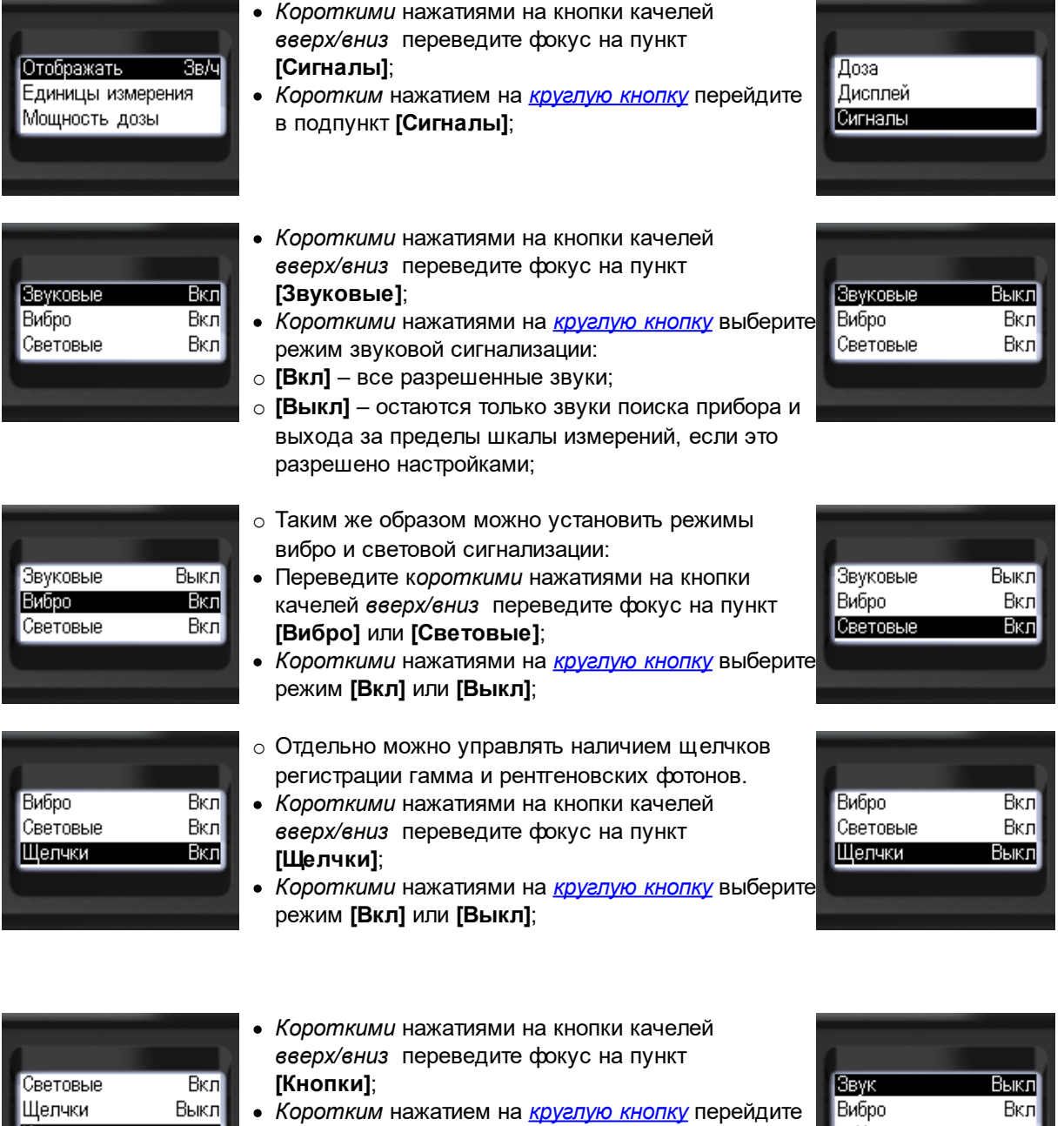

· *Коротким* нажатием на *[круглую](#page-11-1) кнопку* перейдите в подпункт **[Кнопки]**;

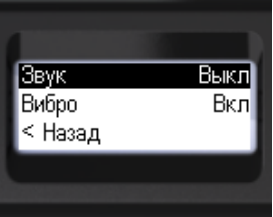

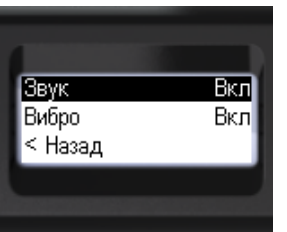

- · Переведите к*ороткими* нажатиями на кнопки качелей *вверх/вниз* переведите фокус на пункт **[Звук]** или **[Вибро]**;
- · *Короткими* нажатиями на *[круглую](#page-11-1) кнопку* выберите режим **[Вкл]** или **[Выкл]**;

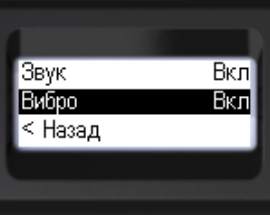

Кнопки

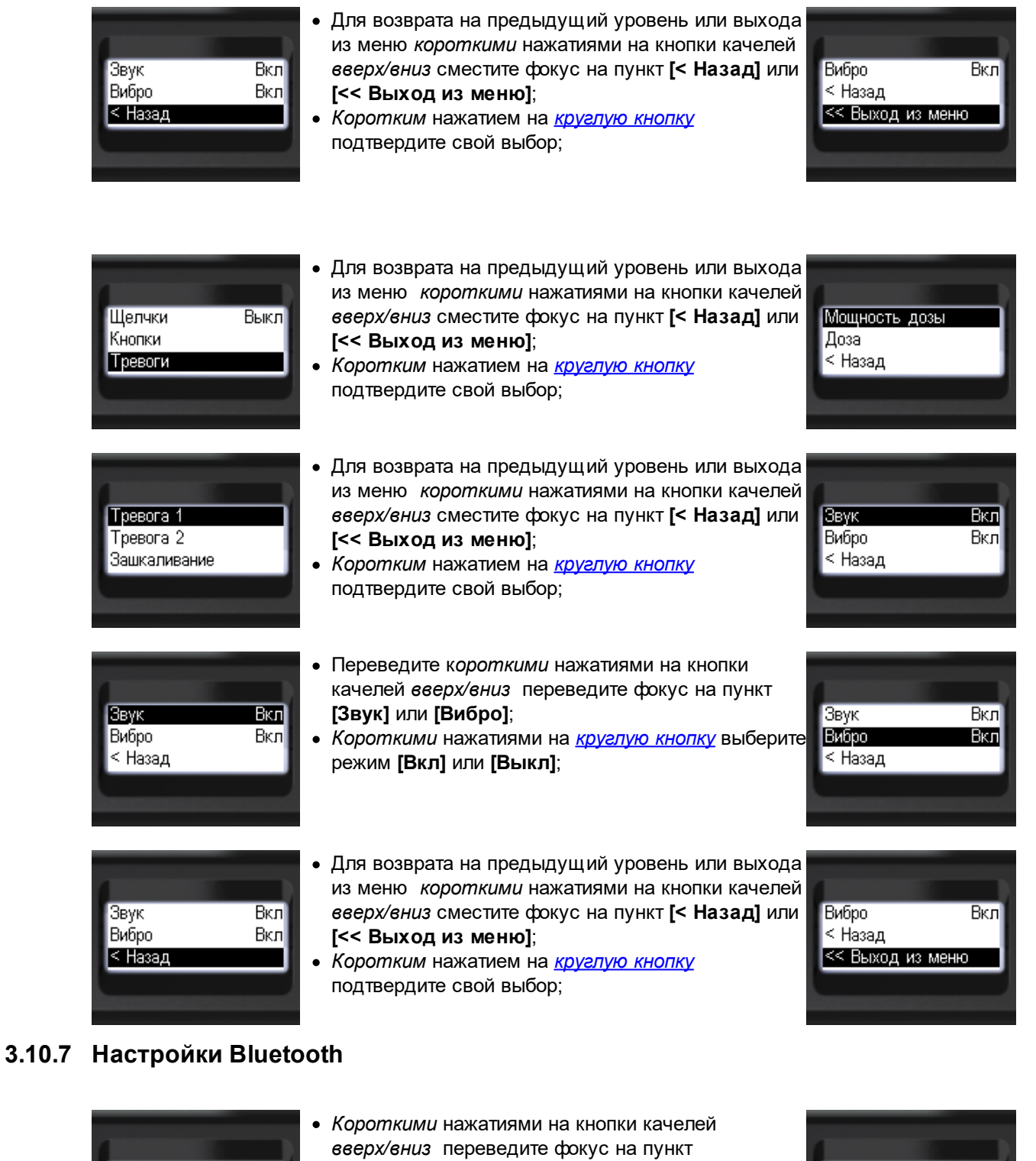

<span id="page-25-0"></span> $3B/4$ Отображать Единицы измерения<br>Мощность дозы

- **[Bluetooth]**;
- · *Короткими* нажатиями на *[круглую](#page-11-1) кнопку* выберите режим беспроводного канала связи Bluetooth: **[Вкл]** или **[Выкл]**;

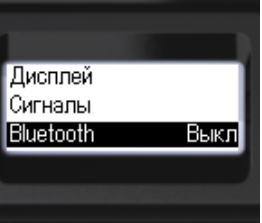

- · Для возврата на предыдущий уровень или выхода из меню *короткими* нажатиями на кнопки качелей *вверх/вниз* сместите фокус на пункт **[< Назад]** или **[<< Выход из меню]**;
- · *Коротким* нажатием на *[круглую](#page-11-1) кнопку* подтвердите свой выбор;

#### <span id="page-26-0"></span>**3.10.8 Выбор языка меню**

Вкл

Дисплей

Сигналы

Bluetooth

Прибор поддерживает несколько языков меню и сообщений.

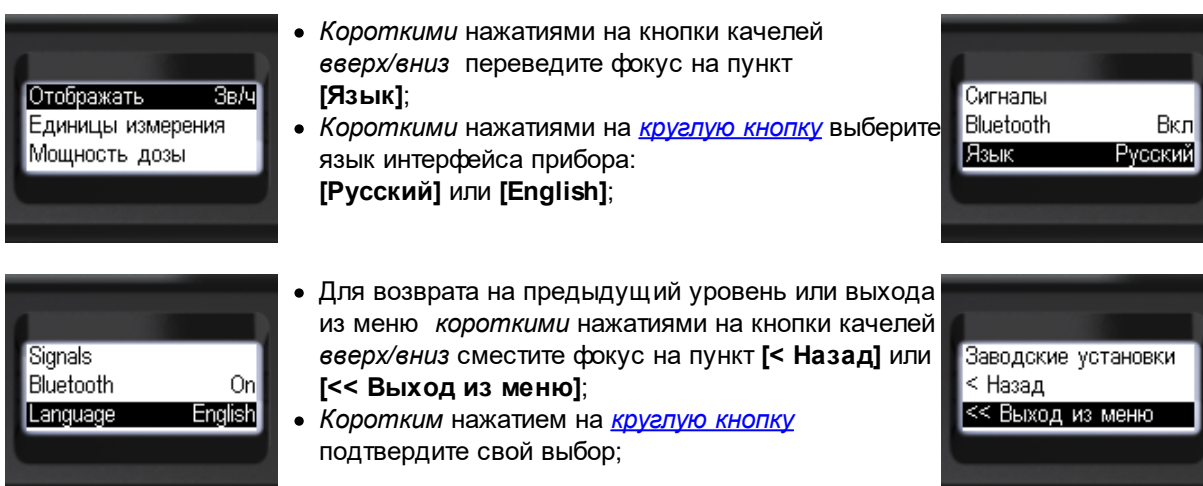

#### <span id="page-26-1"></span>**3.10.9 Установка времени**

При подключении RadiaCode-101 к смартфону или к компьютеру время на приборе будет установлено автоматически.

Установка времени доступна и из локального меню прибора:

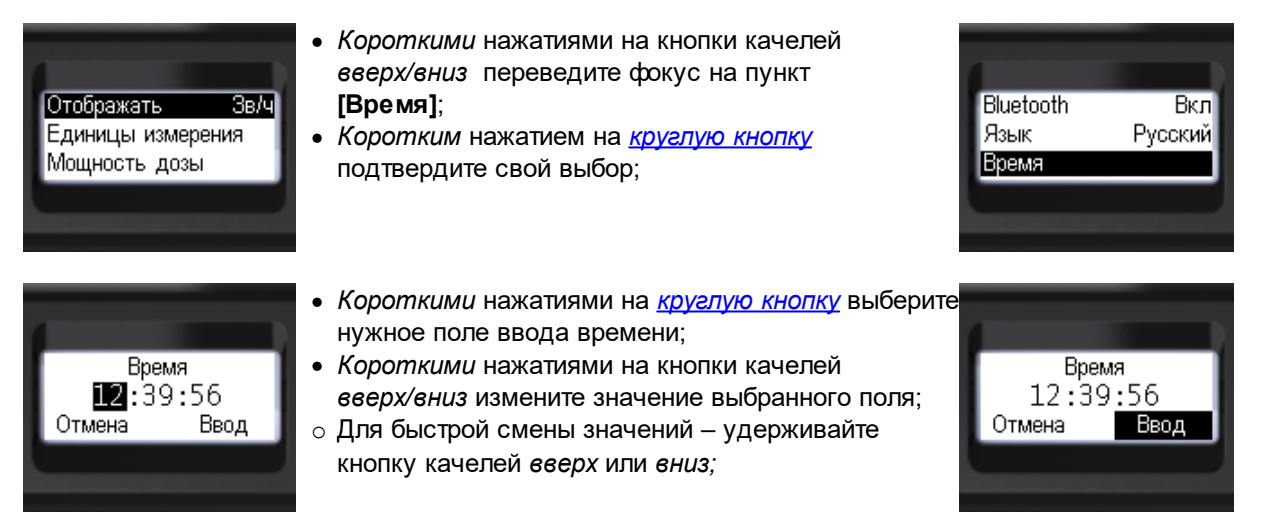

- · *Короткими* нажатиями на *[круглую](#page-11-1) кнопку* выберите поле **[Ввод]** или **[Отмена]**; · *Длинным* нажатием на *[круглую](#page-11-1) кнопку* подтвердите свой выбор;
	- o Произойдёт переход на предыдущий уровень меню.

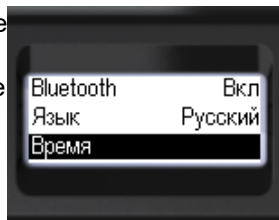

#### <span id="page-27-0"></span>**3.10.10 О приборе**

Отмена

Время 12:39:56

Ввод

Краткая информация о приборе, его серийном номере и версии встроенного программного обеспечения,

доступны через пункт меню **[О приборе]**.

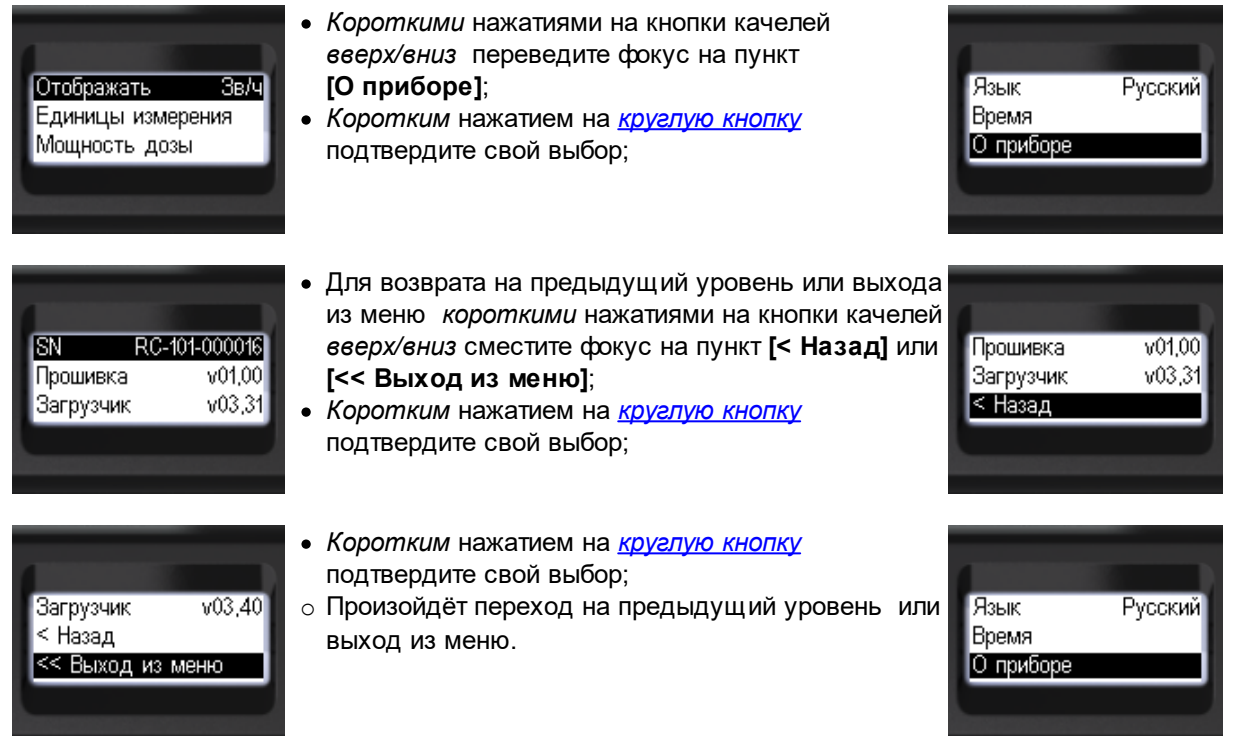

#### <span id="page-27-1"></span>**3.10.11 Сброс к заводским установкам**

В меню предусмотрен пункт для сброса настроек прибора к первоначальным, заводским.

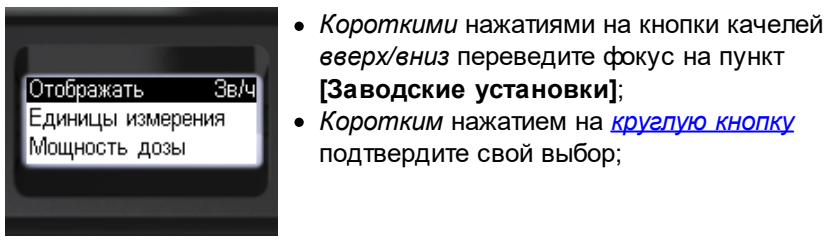

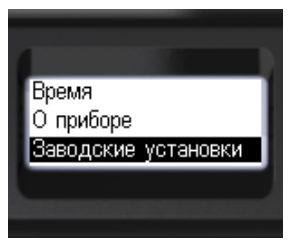

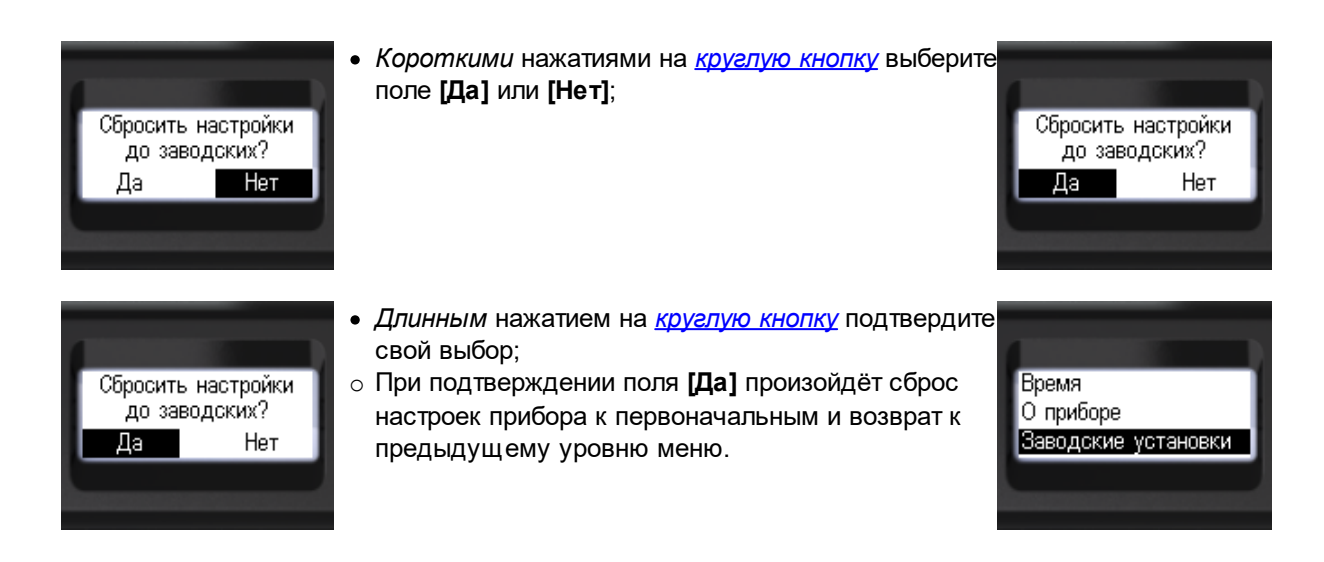

# <span id="page-28-0"></span>**3.11 Режимы отображения**

Дозиметр RadiaCode-101 имеет единый режим работы: - непрерывный сбор, накопление и анализ данных. В любой момент доступен один из нескольких способов отображения оценки радиационной обстановки:

**....** [Спектр](#page-32-0) – энергетический спектр фотонного излучения;

**...** [Монитор](#page-28-1) – оценка мощности дозы и скорости счета;

**...** [Доза](#page-30-0) – оценка дозы;

**...** [Поиск](#page-31-0) – оперативный поиск.

#### <span id="page-28-1"></span>**3.11.1 Монитор**

Режим предназначен для представления мощности дозы или скорости счета. При включенгии прибора он начинает работу именно в этом режиме отображения. Все поступающие данные накапливаются и анализируются. При обнаружении изменения в радиационной обстановке прибор начинает новый интервал накопления данных. При отсутствии признаков изменений в радиационной обстановке продолжается усреднение с целью повышения достоверности оценки.

При превышении любого из тревожных порогов по уровню мощности дозы или накопленной дозы будет включена соответствующая сигнализация. Для прекращения тревожной сигнализации по уровню мощности дозы нужно поместить прибор в место с нормальным уровнем радиационного фона. Далее требуется подтвердить *коротким* нажатием на *круглую* кнопку то, что вы восприняли сигнал тревоги. Для прекращения тревожной сигнализации по уровню накопленной дозы придётся её обнулить, или изменить соответствующий порог тревоги.

В режиме отображения **Монитор** на экране представлены:

- · панель состояния сверху;
- · параметры оценки мощности дозы или скорости счёта снизу;

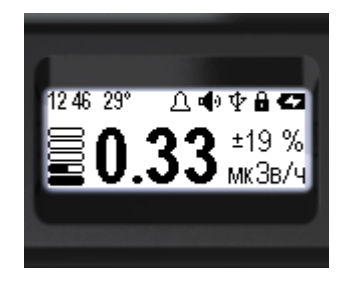

В верхней части экрана, слева-направо, собраны основные сведения о состоянии прибора:

#### 12 46 - 29° 八重亚苗石

- o состояние аккумулятора;
- o знак блокировки кнопок качелей;
- o наличие соединения по Bluetooth или USB;
- o состояние звуковой индикации;
- o знак превышения порогов по уровню дозы или мощности дозы;
- o температура кремниевого фотоумножителя;
- o текущее время: часы, минуты.
- В нижней части экрана слева-направо:
- o значение случайной погрешности в %;
- o единицы измерения мощности дозы Зв/ч, Р/ч, или скорости счета CPS, CPM;
- o значение оценки мощности дозы или скорости счета;
- o графическое представление оценки мощности дозы или скорости счета.

С помощью меню доступен выбор между [единицами](#page-19-1) измерения:

- o Зв/ч или Р/ч при отображении мощности дозы;
- o CPS или CPM при отображении скорости счёта.

Тип оценки интенсивности радиации:

мощность дозы или скорость счета можно [выбрать](#page-19-0) в меню, или оперативно, переключить кнопками прибора.

## **Использование кнопок**

Быстрое управление в данном режиме доступно через кнопки:

- o *короткое* нажатие на *верхнюю* кнопку качелей переключения между типами отображения интенсивности фотонного излучения:
	- мощность дозы или скорость счёта;
- o *длинное* нажатие на *верхнюю* кнопку качелей включает и выключает звуковую индикацию.

# **Установка тревожных порогов**

С помощью меню можно [установить](#page-20-0) два порога срабатывания тревожной сигнализации для уровня мощности дозы.

При превышении уровня тревожного порога в строке состояния будет выведен пульсирующий знак:

 $\circ$  "Тревога 1" –  $\Delta$ :

 $\circ$  "Тревога 2" –  $\clubsuit$ .

# **О скорости реакции на изменения в радиационной обстановке**

Чем ниже скорость счета, тем больше нужно времени для получения достоверной оценки мощности дозы.

Чем меньше изменение в радиационной обстановке, тем дольше придется ждать для достоверного обнаружения такого изменения.

Чем выше чувствительность датчика, тем выше скорость счета, при прочих равных условиях, тем быстрее будут получены достоверные оценки.

В таблице ниже приведено сравнение датчиков радиации по необходимому времени получения достоверных оценок:

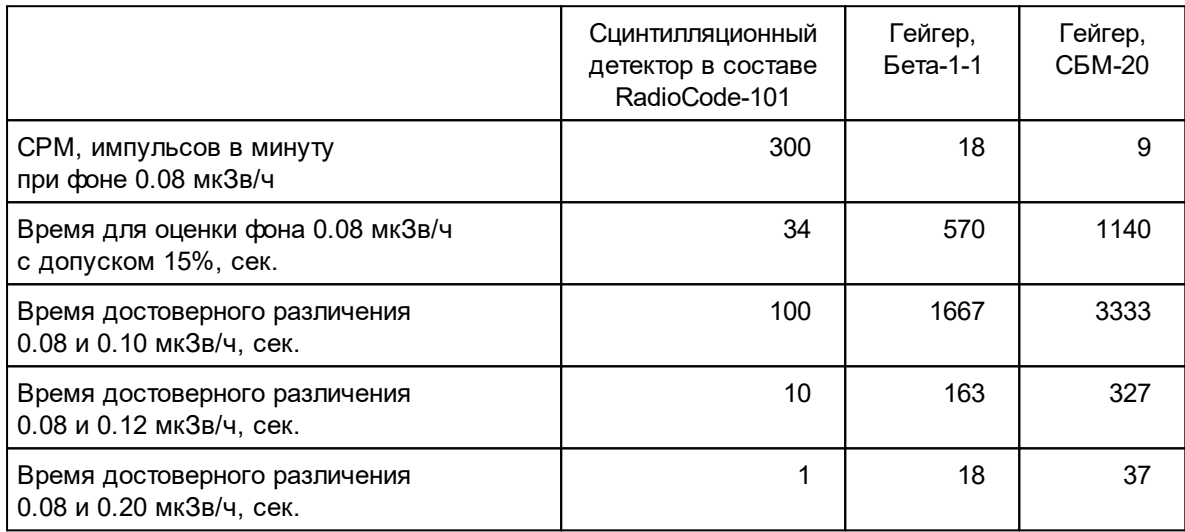

#### <span id="page-30-0"></span>**3.11.2 Доза**

Режим предназначен для представления накопленной дозы.

При превышении любого из тревожных порогов по уровню мощности дозы или накопленной дозы будет включена соответствующая сигнализация. Для прекращения тревожной сигнализации по уровню мощности дозы нужно поместить прибор в место с нормальным уровнем радиационного фона. Далее требуется подтвердить то, что вы восприняли сигнал тревоги, *коротким* нажатием на *круглую* кнопку. Для прекращения тревожной сигнализации по уровню накопленной дозы придётся её сбросить, или изменить соответствующий порог тревоги.

- В режиме отображения **Доза** на экране представлены:
- · панель состояния сверху;
- параметры оценки накопленной дозы.

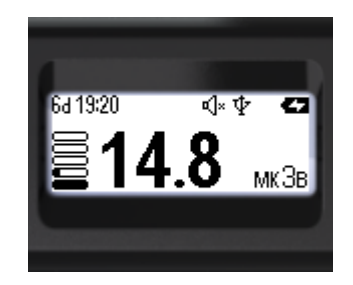

В верхней части экрана, слева-направо, собраны основные сведения о состоянии прибора:

#### 64 19:20 L 八重少音石

- o состояние аккумулятора;
- o знак блокировки кнопок качелей;
- o наличие соединения по Bluetooth или USB;
- o состояние звуковой индикации;
- o знак превышения порогов по уровню мощности дозы или мощности дозы;
- o время с начала накопления дозы: дни, часы, минуты.
- В нижней части экрана слева-направо:
- o единицы измерения дозы Зв, Р;
- o значение оценки накопленной дозы;
- o графическое представление оценки наконленной дозы.

С помощью меню доступен выбор между [единицами](#page-19-1) измерения:

o Зв или Р – при отображении мощности дозы.

# **Использование кнопок**

Быстрое управление в данном режиме доступно через кнопки:

- o *длинное* нажатие на *нижнюю* кнопку сбрасывает значение накопленной дозы;
- o *длинное* нажатие на *верхнюю* кнопку качелей включает и выключает звуковую индикацию.

# **Установка тревожных порогов**

С помощью меню можно [установить](#page-21-0) два порога срабатывания тревожной сигнализации для уровня накопленной дозы.

При превышении уровня тревожного порога в строке состояния будет выведен пульсирующий знак:

- $\circ$  "Тревога 1"  $\Delta$  ;
- $\circ$  "Тревога 2"  $\triangle$ .

#### <span id="page-31-0"></span>**3.11.3 Поиск**

Режим предназначен для представления скорости счета в виде поискового графика. Он применим для оперативного поиска источника или зоны с повышенным уровнем излучения.

В режиме отображения **Поиск** на экране представлены:

- · панель состояния сверху;
- · поисковый график скорости счёта снизу.

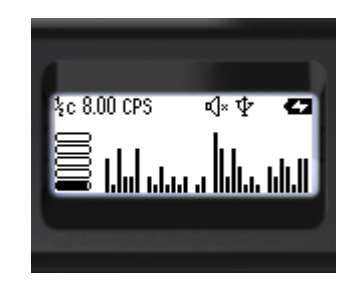

В верхней части экрана, слева-направо, собраны основные сведения о состоянии прибора:

**30**

# $3c3.00$  CPS  $\bigoplus$  of  $\Phi$   $\oplus$   $\blacksquare$

- o состояние аккумулятора;
- o знак блокировки кнопок качелей;
- o наличие соединения по Bluetooth или USB;
- o состояние звуковой индикации;
- o знак превышения порогов по уровню мощности дозы или мощности дозы;
- o единицы скорости счёта CPS или CPM;
- o текущее значение скорости счета;
- o время усреднения, цена одного столбика на графике в секундах 1/2, 1, 2, 4 секунды.
- В нижней части экрана слева-направо:
- o поисковый график скорости счета;
- o графическое представление текущей скорости счета.

Единицы представления скорости счёта CPS или CPM можно [выбрать](#page-19-1) через меню.

# **Использование кнопок**

Быстрое управление в данном режиме доступно через кнопки:

- o *короткое* нажатие на *верхнюю* кнопку качелей увеличивает время усреднения;
- o *короткое* нажатие на *нижнюю* кнопку качелей уменьшает время усреднения;
- o *длинное* нажатие на *нижнюю* кнопку качелей очищает экран и начинает новый сеанс поиска;
- o *длинное* нажатие на *верхнюю* кнопку качелей включает и выключает звуковую индикацию.

#### <span id="page-32-0"></span>**3.11.4 Спектр**

Режим предназначен для представления общего вида спектра энергий фотонного (гамма и рентген) излучения.

В режиме отображения **Спектр** на экране представлены:

- · панель состояния сверху;
- энергетический спектр фотонного (гамма и рентген) излучения.

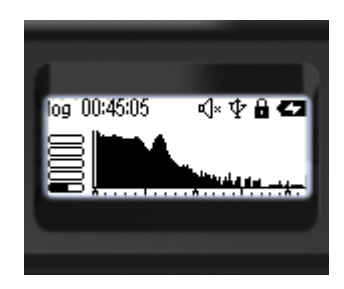

В верхней части экрана, слева-направо, собраны основные сведения о состоянии прибора:

# lin 00:11:28 八●少量

- o состояние аккумулятора;
- o знак блокировки кнопок качелей;
- o наличие соединения по Bluetooth или USB;
- o состояние звуковой индикации;
- o знак превышения порогов по уровню мощности дозы или мощности дозы;
- o время с начала накопления спектра: часы, минуты, секунды;
- o масштаб шкалы амплитуды энергетического спектра фотонного излучения линейный или логарифмический.
- В нижней части экрана слева-направо:
- o гистограмма энергетического спектра фотонного излучения;
- o графическое представление оценки мощности дозы.

Под шкалой энергий гистограммы помещены метки:

- o точки через каждые 100keV;
- o черточки через каждые 500keV;
- o стрелочки через каждые 1000keV;

# **Использование кнопок**

Быстрое управление видом спектра доступно через кнопки:

- o *короткое* нажатие на *верхнюю* кнопку качелей переключает масштаб амплитуды спектра между *линейным* и *логарифмическим*;
- o *короткое* нажатие на *нижнюю* кнопку качелей циклически изменяет масштаб шкалы энергий 1МэВ -> 2МэВ ->3МэВ -> 1МэВ... ;
- o *длинное* нажатие на *нижнюю* кнопку качелей очищает экран и начинает новый сеанс накопления спектра;
- o *длинное* нажатие на *верхнюю* кнопку качелей включает и выключает звуковую индикацию.

<span id="page-34-0"></span>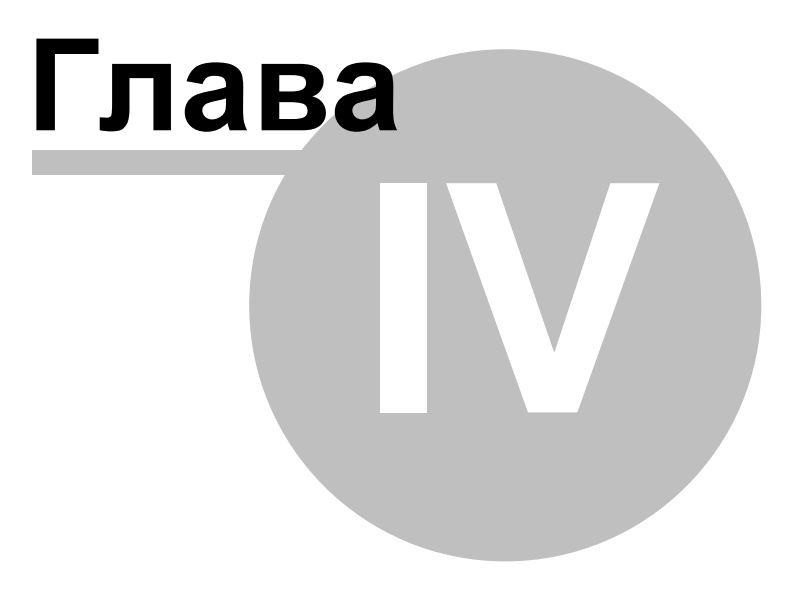

# <span id="page-35-0"></span>**4 Работа со смартфоном**

Для работы в паре со смартфоном установите на него приложение RadiaCode, доступное по ссылке <https://www.scan-electronics.com/arc101> и в GooglePlay, или воспользуйтесь QR-кодом:

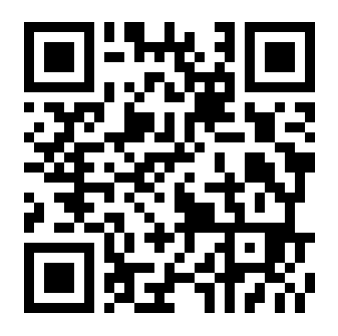

Подробное описание интерфейса приложения идёт с ним в комплекте и доступно после его установки.

<span id="page-36-0"></span>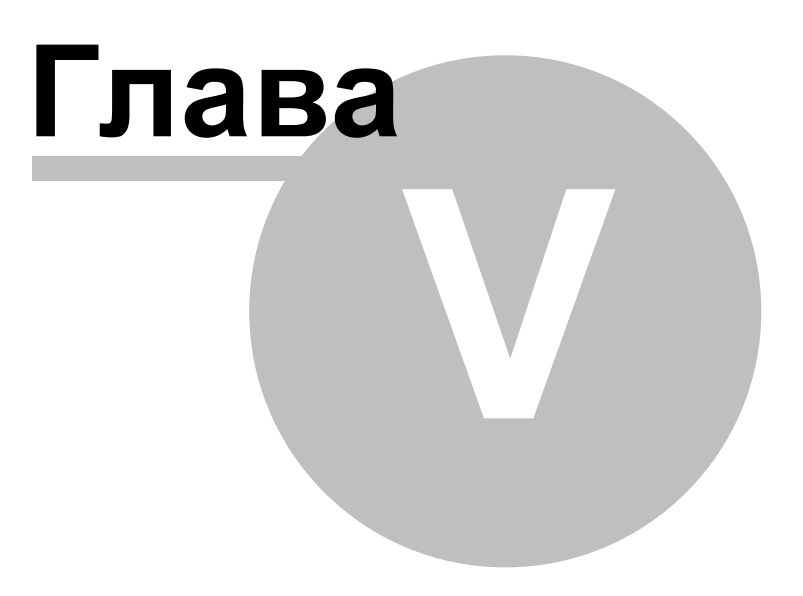

# <span id="page-37-0"></span>**5 Работа с использованием компьютера**

Для подключения прибора к компьютеру необходимо установить программное обеспечение RadiaCode.

Программа доступна для загрузки по адресу <https://www.scan-electronics.com/wrc101>.

С помощью программы RadiaCode можно переносить данные на компьютер, посмотривать их и управлять дозиметром. Подробное описание интерфейса программы идёт с ней в комплекте и доступно после её установки.

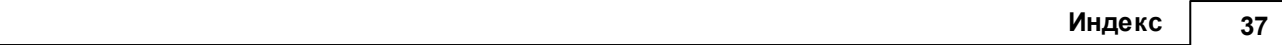

# Индекс

автономное использование 9 аккумулятор 14 включение  $10$ время 25 выелючение  $10$ 25 дата дата и время установка 25 дисплей  $12$ длинное нажатие  $10, 14$ зарядка аккумулятора 14 звук 13 звуковая индикация 13  $12$ значки **ИКОНКИ**  $12$ использование автономное 9 использование меню  $14$ кнопка 10, 14 контраст  $12$ контраст экрана 21 10, 14 короткое нажатие меню  $14$ меню использование  $14$ нажати короткое 10, 14 нажатие  $10, 14$  $10, 14$ нажатие длинное настройка экрана  $21$ настройки  $17$  $17$ настройки общие начало работы 9 обновление прошивки  $14$ общие настройки  $17$ ориентация экрана  $21$ поворот экрана  $21$ прошивка  $14$  $12$ разрешение управление  $10$ экран 21 экран контраст 21 экран настройка 21 экран поворот 21 25 ЯЗЫК язык выбор 25